# カタログ等資料中の旧社名の扱いについて

2010 年 4 月 1 日を以って NEC エレクトロニクス株式会社及び株式会社ルネサステクノロジ が合併し、両社の全ての事業が当社に承継されております。従いまして、本資料中には旧社 名での表記が残っておりますが、当社の資料として有効ですので、ご理解の程宜しくお願い 申し上げます。

ルネサスエレクトロニクス ホームページ(http://www.renesas.com)

2010 年 4 月 1 日 ルネサスエレクトロニクス株式会社

【発行】ルネサスエレクトロニクス株式会社(http://www.renesas.com)

【問い合わせ先】http://japan.renesas.com/inquiry

#### ご注意書き

- 1. 本資料に記載されている内容は本資料発行時点のものであり、予告なく変更することがあります。当社製品 のご購入およびご使用にあたりましては、事前に当社営業窓口で最新の情報をご確認いただきますとともに、 当社ホームページなどを通じて公開される情報に常にご注意ください。
- 2. 本資料に記載された当社製品および技術情報の使用に関連し発生した第三者の特許権、著作権その他の知的 財産権の侵害等に関し、当社は、一切その責任を負いません。当社は、本資料に基づき当社または第三者の 特許権、著作権その他の知的財産権を何ら許諾するものではありません。
- 3. 当社製品を改造、改変、複製等しないでください。
- 4. 本資料に記載された回路、ソフトウェアおよびこれらに関連する情報は、半導体製品の動作例、応用例を説 明するものです。お客様の機器の設計において、回路、ソフトウェアおよびこれらに関連する情報を使用す る場合には、お客様の責任において行ってください。これらの使用に起因しお客様または第三者に生じた損 害に関し、当社は、一切その責任を負いません。
- 5. 輸出に際しては、「外国為替及び外国貿易法」その他輸出関連法令を遵守し、かかる法令の定めるところに より必要な手続を行ってください。本資料に記載されている当社製品および技術を大量破壊兵器の開発等の 目的、軍事利用の目的その他軍事用途の目的で使用しないでください。また、当社製品および技術を国内外 の法令および規則により製造・使用・販売を禁止されている機器に使用することができません。
- 6. 本資料に記載されている情報は、正確を期すため慎重に作成したものですが、誤りがないことを保証するも のではありません。万一、本資料に記載されている情報の誤りに起因する損害がお客様に生じた場合におい ても、当社は、一切その責任を負いません。
- 7. 当社は、当社製品の品質水準を「標準水準」、「高品質水準」および「特定水準」に分類しております。また、 各品質水準は、以下に示す用途に製品が使われることを意図しておりますので、当社製品の品質水準をご確 認ください。お客様は、当社の文書による事前の承諾を得ることなく、「特定水準」に分類された用途に当 社製品を使用することができません。また、お客様は、当社の文書による事前の承諾を得ることなく、意図 されていない用途に当社製品を使用することができません。当社の文書による事前の承諾を得ることなく、 「特定水準」に分類された用途または意図されていない用途に当社製品を使用したことによりお客様または 第三者に生じた損害等に関し、当社は、一切その責任を負いません。なお、当社製品のデータ・シート、デ ータ・ブック等の資料で特に品質水準の表示がない場合は、標準水準製品であることを表します。
	- 標準水準: コンピュータ、OA 機器、通信機器、計測機器、AV 機器、家電、工作機械、パーソナル機器、 産業用ロボット
	- 高品質水準: 輸送機器(自動車、電車、船舶等)、交通用信号機器、防災・防犯装置、各種安全装置、生命 維持を目的として設計されていない医療機器(厚生労働省定義の管理医療機器に相当)
	- 特定水準: 航空機器、航空宇宙機器、海底中継機器、原子力制御システム、生命維持のための医療機器(生 命維持装置、人体に埋め込み使用するもの、治療行為(患部切り出し等)を行うもの、その他 直接人命に影響を与えるもの)(厚生労働省定義の高度管理医療機器に相当)またはシステム 等
- 8. 本資料に記載された当社製品のご使用につき、特に、最大定格、動作電源電圧範囲、放熱特性、実装条件そ の他諸条件につきましては、当社保証範囲内でご使用ください。当社保証範囲を超えて当社製品をご使用さ れた場合の故障および事故につきましては、当社は、一切その責任を負いません。
- 9. 当社は、当社製品の品質および信頼性の向上に努めておりますが、半導体製品はある確率で故障が発生した り、使用条件によっては誤動作したりする場合があります。また、当社製品は耐放射線設計については行っ ておりません。当社製品の故障または誤動作が生じた場合も、人身事故、火災事故、社会的損害などを生じ させないようお客様の責任において冗長設計、延焼対策設計、誤動作防止設計等の安全設計およびエージン グ処理等、機器またはシステムとしての出荷保証をお願いいたします。特に、マイコンソフトウェアは、単 独での検証は困難なため、お客様が製造された最終の機器・システムとしての安全検証をお願いいたします。
- 10. 当社製品の環境適合性等、詳細につきましては製品個別に必ず当社営業窓口までお問合せください。ご使用 に際しては、特定の物質の含有・使用を規制する RoHS 指令等、適用される環境関連法令を十分調査のうえ、 かかる法令に適合するようご使用ください。お客様がかかる法令を遵守しないことにより生じた損害に関し て、当社は、一切その責任を負いません。
- 11. 本資料の全部または一部を当社の文書による事前の承諾を得ることなく転載または複製することを固くお 断りいたします。
- 12. 本資料に関する詳細についてのお問い合わせその他お気付きの点等がございましたら当社営業窓口までご 照会ください。
- 注1. 本資料において使用されている「当社」とは、ルネサスエレクトロニクス株式会社およびルネサスエレク トロニクス株式会社がその総株主の議決権の過半数を直接または間接に保有する会社をいいます。
- 注 2. 本資料において使用されている「当社製品」とは、注 1 において定義された当社の開発、製造製品をいい ます。

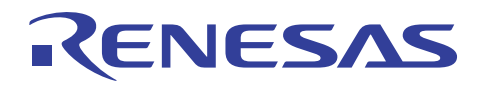

# H8/300H Tiny シリーズ用コンパクトエミュレータ

## バックトレース(トレースウィンドウ)の操作方法

## 要旨

H8/300H Tiny シリーズ用のコンパクトなフルスペックエミュレータ R0E436640CPE00 は、ターゲットプログラムの実 行履歴を記録するリアルタイムトレース機能を搭載しています。トレースウィンドウは、リアルタイムトレース計測結果 を表示するウィンドウです。本書ではトレースウィンドウのソースモード表示形式においてソースプログラムによる実 行経路の参照方法を説明します。

本書の内容は、H8/300H Tinv シリーズ用コンパクトエミュレータ単体で動作確認が可能です。また、H8/300H Tinv シリーズ用コンパクトエミュレータに共通で利用することが可能です。

## 目次

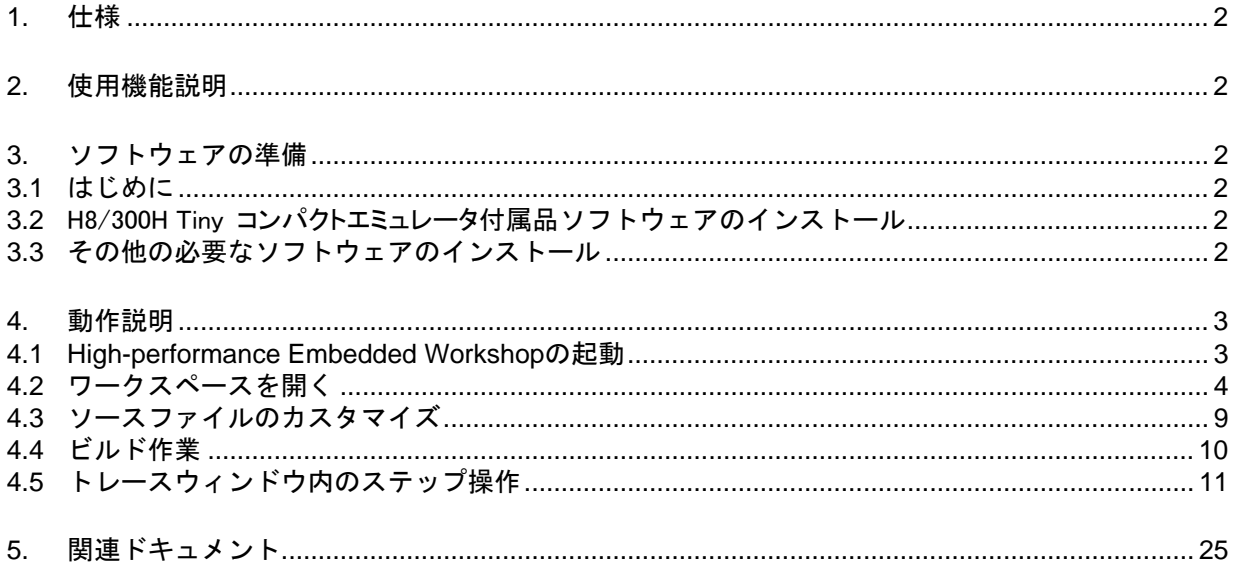

<span id="page-3-0"></span>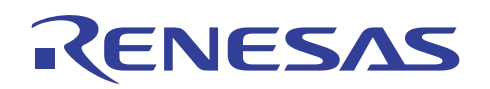

#### 1. 仕様

H8/300H Tinyシリーズ用のコンパクトエミュレータに搭載されているリアルタイムトレース機能では、最大64Kサイ クルの実行履歴を記録することができます。リアルタイムトレース計測結果をソースモード表示形式でトレースウィン ドウに表示した場合、マウス操作によりソースプログラム上のポインタを実行経路に沿ってステップ移動できます。ス テップ移動操作は、シングルステップ以外にもカーソル位置に対するCOME操作も可能です。ステップ方向は、順方 向および逆方向(バックトレース)を指定することができます。

#### 2. 使用機能説明

本書では、H8/300H Tiny コンパクトエミュレータを用いてトレースウィンドウ内のソースプログラム実行経路の参照 方法について説明します。H8/300H Tiny コンパクトエミュレータ付属の CD-ROM に含まれるサンプルプログラムを 使用して機能説明を行います。

使用する各ツールのバージョンは次のとおりです。

統合化初環境

High-performance Embedded Workshop Version 4.02.00

コンパイラパッケージ

H8SX,H8S,H8 コンパイラパッケージ Version 6.01 Release 02

エミュレータソフトウェア

H8/300H Tiny コンパクトエミュレータデバッガ Version 1.01 Release 00

#### 3. ソフトウェアの準備

#### 3.1 はじめに

H8/300H Tiny コンパクトエミュレータに付属する CD-ROM のソフトウェアをインストールします。

これにより本書で使用するサンプルプログラム(tutorial ワークスペース)がパソコン上に展開されます。

High-performance Embedded Workshop をインストール済みのパソコン上に H8/300H Tiny コンパクトエミュレータ に付属するCD-ROMのソフトウェアをインストールすることは可能です。この場合、インストール作業中に一部のダイ アログ表示が省略されることがあります。

#### 3.2 H8/300H Tiny コンパクトエミュレータ付属品ソフトウェアのインストール

H8/300H Tiny コンパクトエミュレータに付属する CD-ROM 内の setup.exe を実行してください。

インストールの詳細につきましては、H8/300H Tiny コンパクトエミュレータ用セットアップガイドを参照していただき、 インストール作業中は画面の指示に従って操作をしてください。ここではインストール手順は省略します。

- 3.3 その他の必要なソフトウェアのインストール
- (1) インストール手順については、オプション製品に付属するマニュアル類を参照してください。ここではインストール 手順は省略します。
- (2) 本書では、サンプルプログラムを一部変更して動作の確認を行います。このため H8S,H8/300 シリーズ C/C++コ ンパイラパッケージを使用します。製品版コンパイラパッケージを購入済みの場合、製品版コンパイラパッケー ジをインストールしてください。

<span id="page-4-0"></span>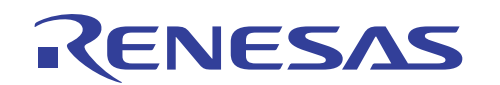

(3) 製品版コンパイラパッケージを購入前の場合、ルネサスのウェブサイトから無償評価版コンパイラパッケージを ダウンロードして利用できます。無償評価版の H8S,H8/300 シリーズ C/C++コンパイラパッケージは、[ルネサス トップページ]→[サポート]→[ダウンロード]→[ダウンロード検索]でカテゴリー選択を開いて「無償評価版」を選 択して検索することにより見つけることができます。ルネサスのウェブサイトへのリンク情報は、本書の最後の章 にあります。無償評価版の制限事項およびインストール方法は、ダウンロードページから入手してください。

#### 4. 動作説明

本章では、High-performance Embedded Workshop (HEW) を起動してトレースウィンドウ内のステップ操 作機能を動作させるまでの手順について説明します。手順としては以下のようになります。

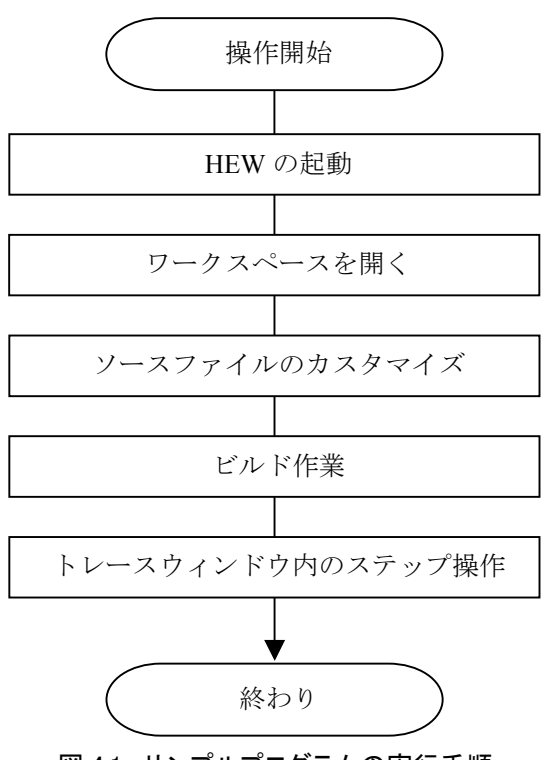

図 4.1 サンプルプログラムの実行手順

#### 4.1 High-performance Embedded Workshop の起動

まず、始めにH8/300H Tiny コンパクトエミュレータとホストコンピュータをUSBケーブルで接続し、デバッグ操作が 可能であることを確認してください。

次にHigh-performance Embedded Workshopを起動します。

[スタート]メニューの[すべてのプログラム]から[Renesas]→[High-performance Embedded Workshop]→

[High-performance Embedded Workshop]で起動できます。

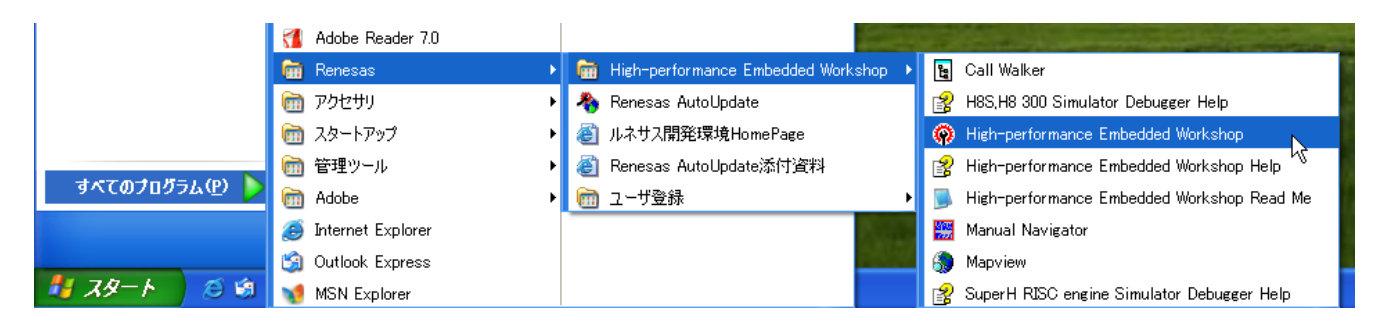

<span id="page-5-0"></span>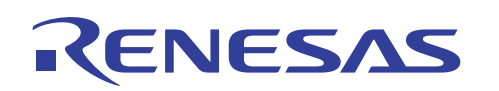

## 4.2 ワークスペースを開く

(1) High-performance Embedded Workshop 上に[ようこそ!]ダイアログボックスが表示されます。

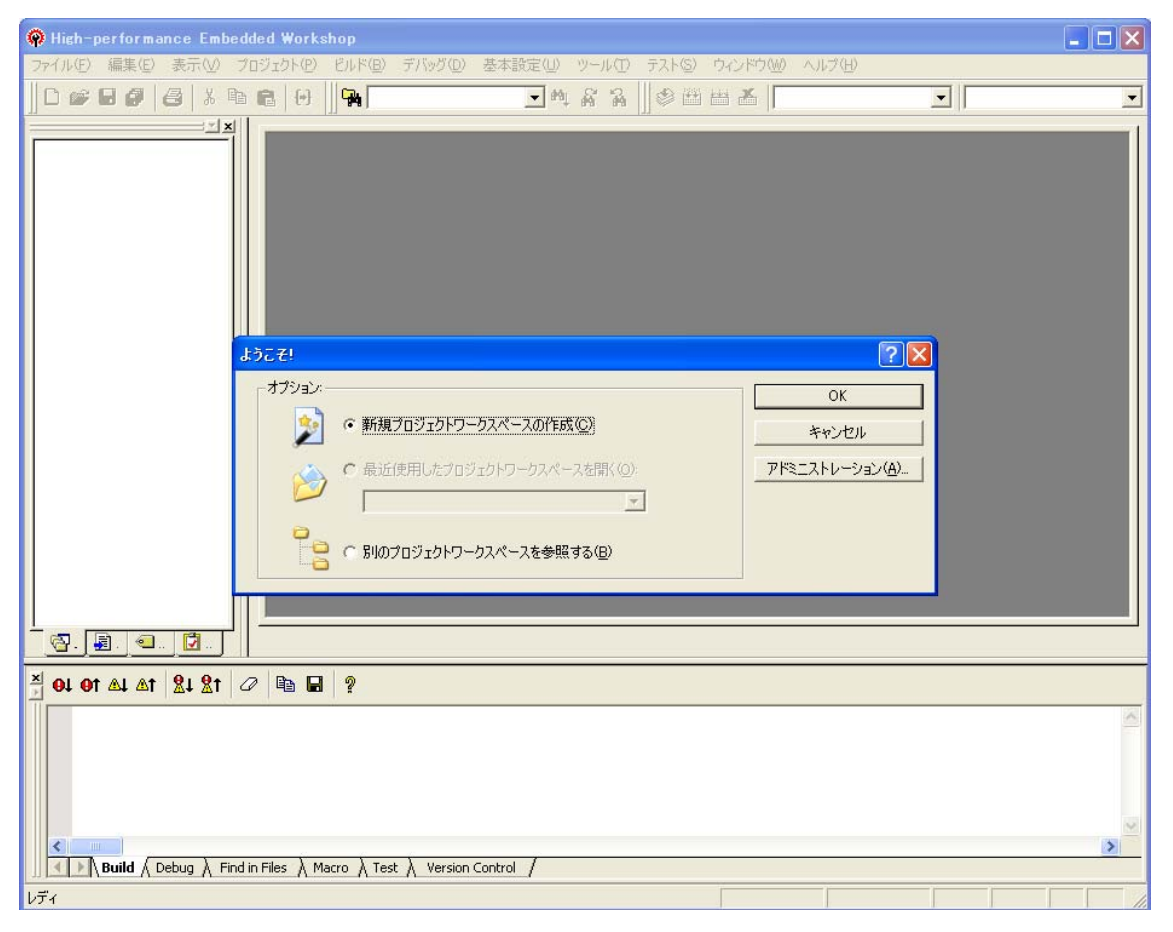

#### ここで H8/300H Tiny コンパクトエミュレータの電源がオンであることを確認してください。

[ようこそ!]ダイアログボックス内の[別のプロジェクトワークスペースを参照する]ラジオボタンを選択し て[OK]ボタンを押してください。

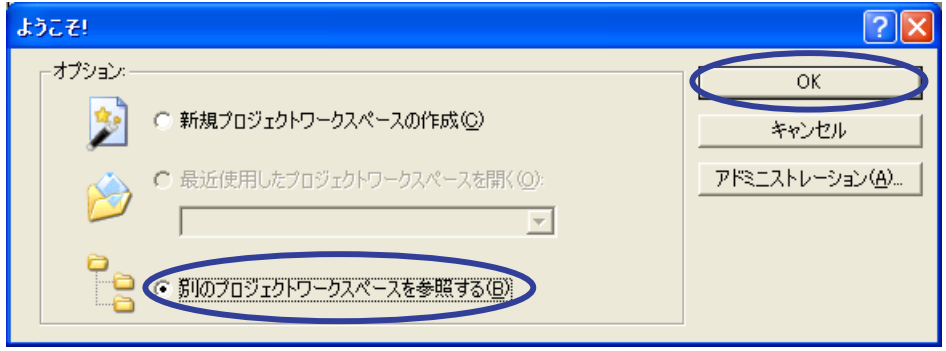

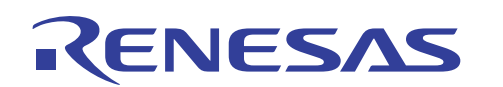

(2) [ワークスペースを開く]ダイアログボックスが表示されます。

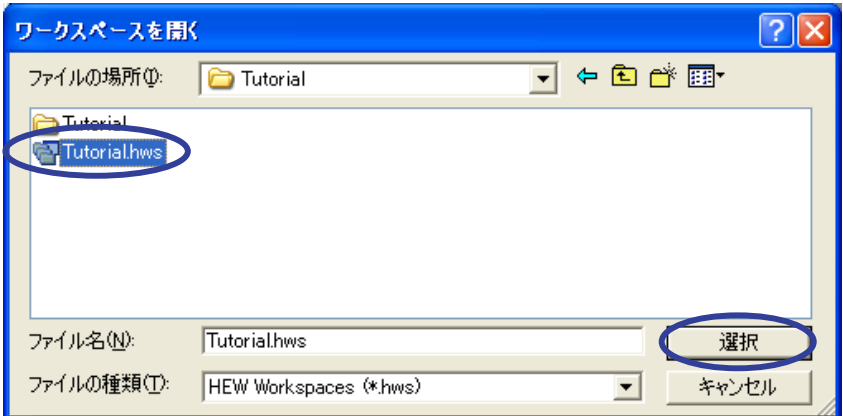

本製品の CD-ROM のインストールが完了している場合、標準では次のフォルダ位置にワークスペー ス "Tutorial.hws" が格納されています。フォルダ位置を確認しながら順番に指定してください。ワークスペー

ス "Tutorial.hws" が見つかりましたら指定し[選択]ボタンを押してください。

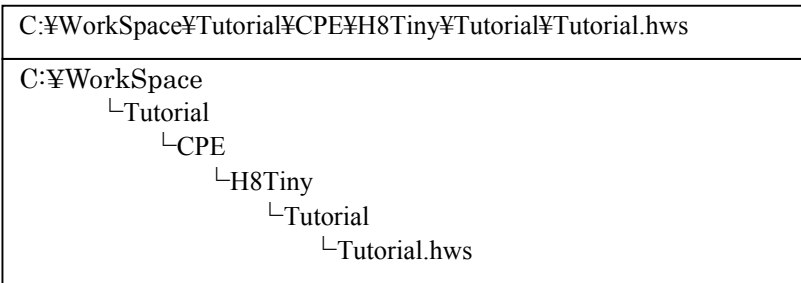

【注】 ソフトウェアのバージョンによっては、上記ディレクトリを指定できない場合があります。その 場合は以下のディレクトリを指定してください。

<High-performance Embedded Workshop インストール先ディレクトリ>

\Tools\Renesas\DebugComp\Platform\CPE\H8Tiny\Tutorial

ディレクトリ例:

C:¥hew3¥Tools¥Renesas¥DebugComp¥Platform¥CPE¥H8Tiny¥Tutorial

C:¥hew2¥Tools¥Renesas¥DebugComp¥Platform¥CPE¥H8Tiny¥Tutorial

(3) ワークスペースのバージョンが古い場合は次のダイアログボックスが表示されます。新しいバージョンにアップ デートするために[OK]ボタンを押してください。

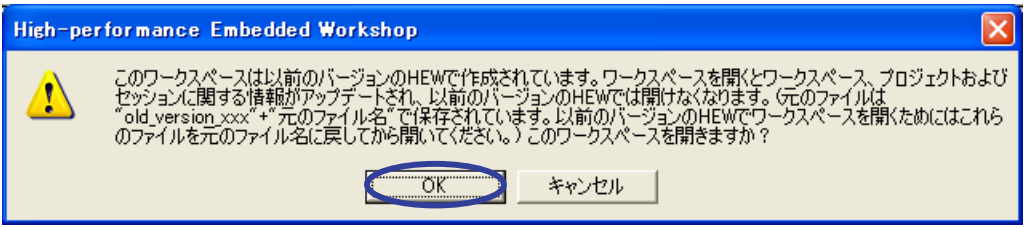

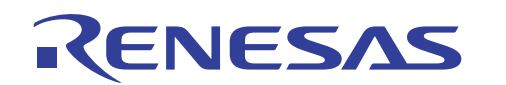

(4) [本システムにないツールチェインのバージョン]ダイアログボックスが表示される場合は、プロジェクト名を選択し て[OK]ボタンを押してください。

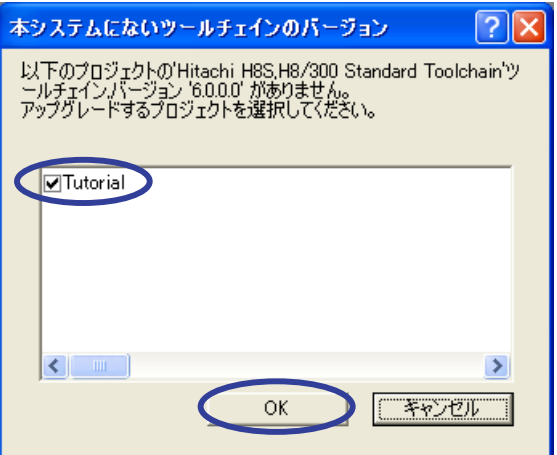

(5) [ツールチェインのバージョンの変更]ダイアログボックスが表示される場合は、利用するツールチェインバージョ ンを選択して[OK]ボタンを押してください。

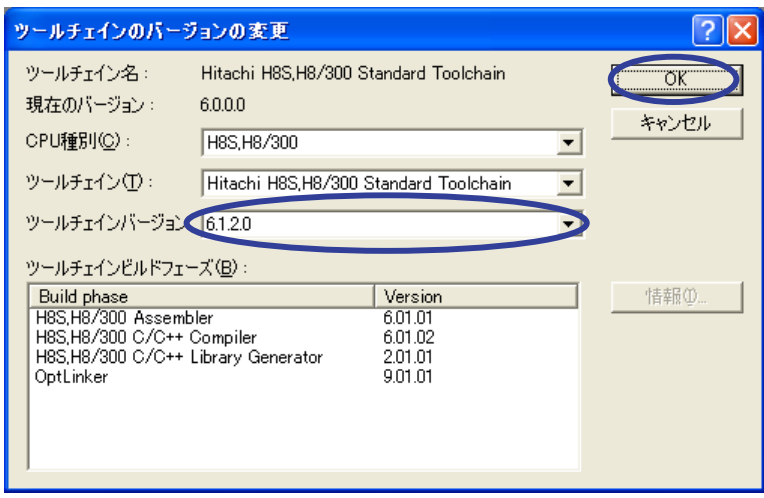

(6) [Summary]ダイアログボックスが表示される場合は、そのまま[OK]ボタンを押してください。

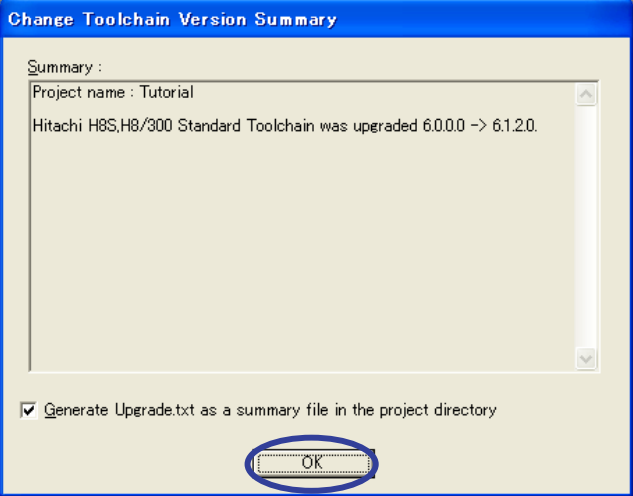

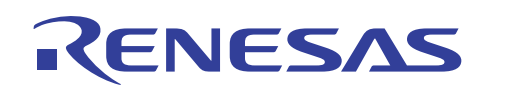

(7) ワークスペースが開かれると、[Init(H8/300H Tiny Compact Emulator)]ダイアログボックスが開きます。[参照]を 押してください。

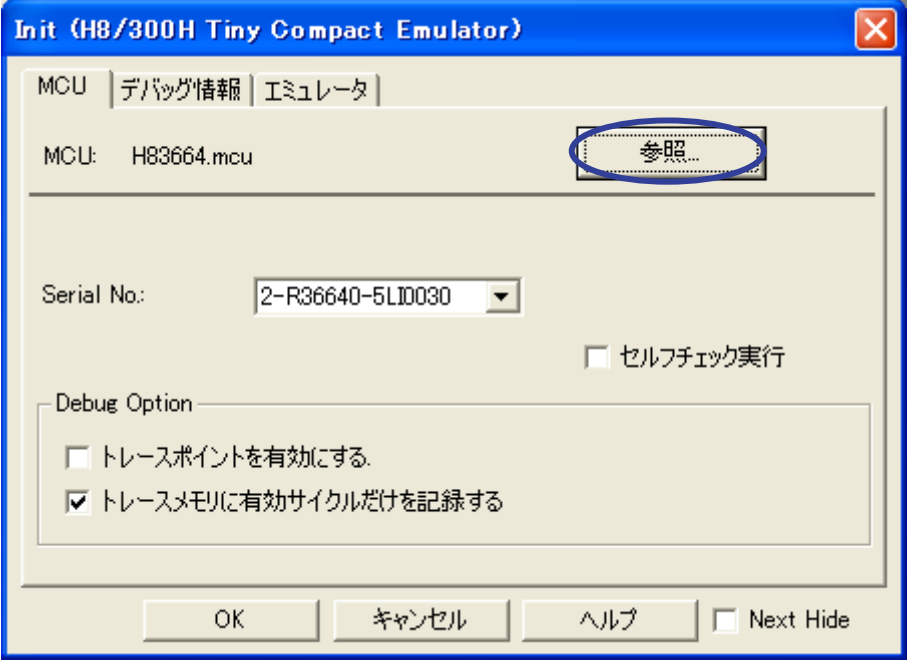

(8) [Select MCU File]ダイアログボックスが開きます。ここでは、H83664.mcu を選択して[開く]ボタンを押してくださ い。

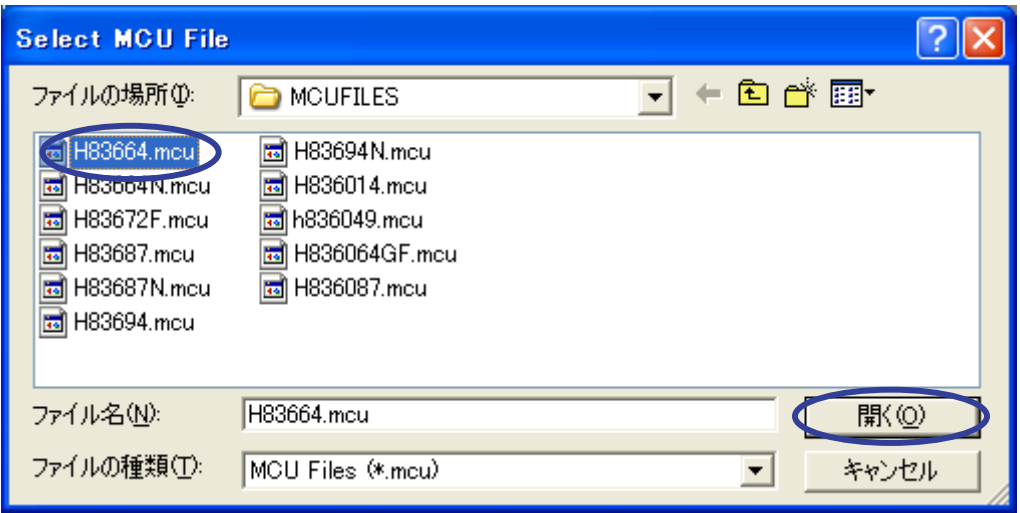

[Init(H8/300H Tiny Compact Emulator)]ダイアログボックスに戻りましたら、[OK]ボタンを押してください。

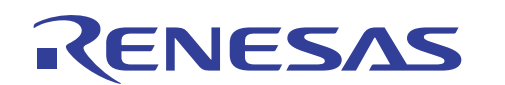

(9) [MCU Setting]ダイアログボックスが表示されます。プロセッサモードが[Single-Chip Mode]であることを確認して [OK]ボタンを押してください。

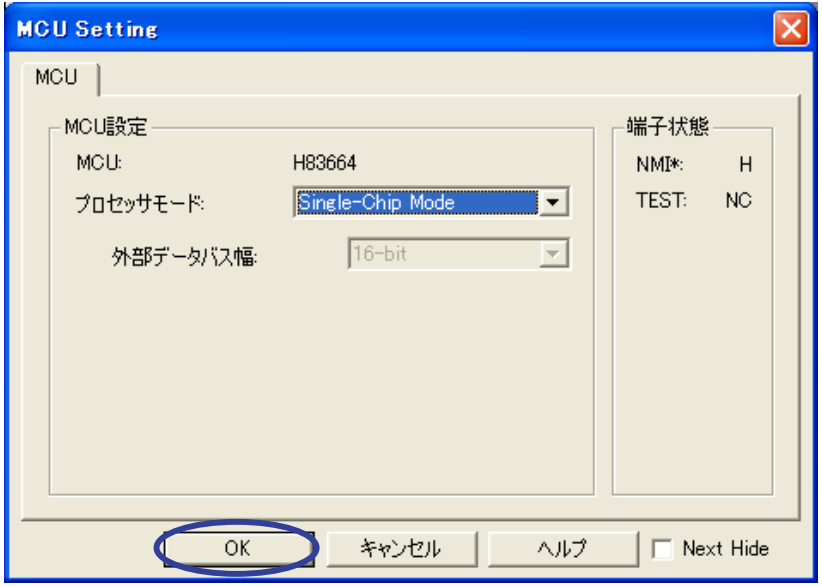

(10) ワークスペースの読み込みが完了して High-performance Embedded Workshop の画面が操作可能になります。

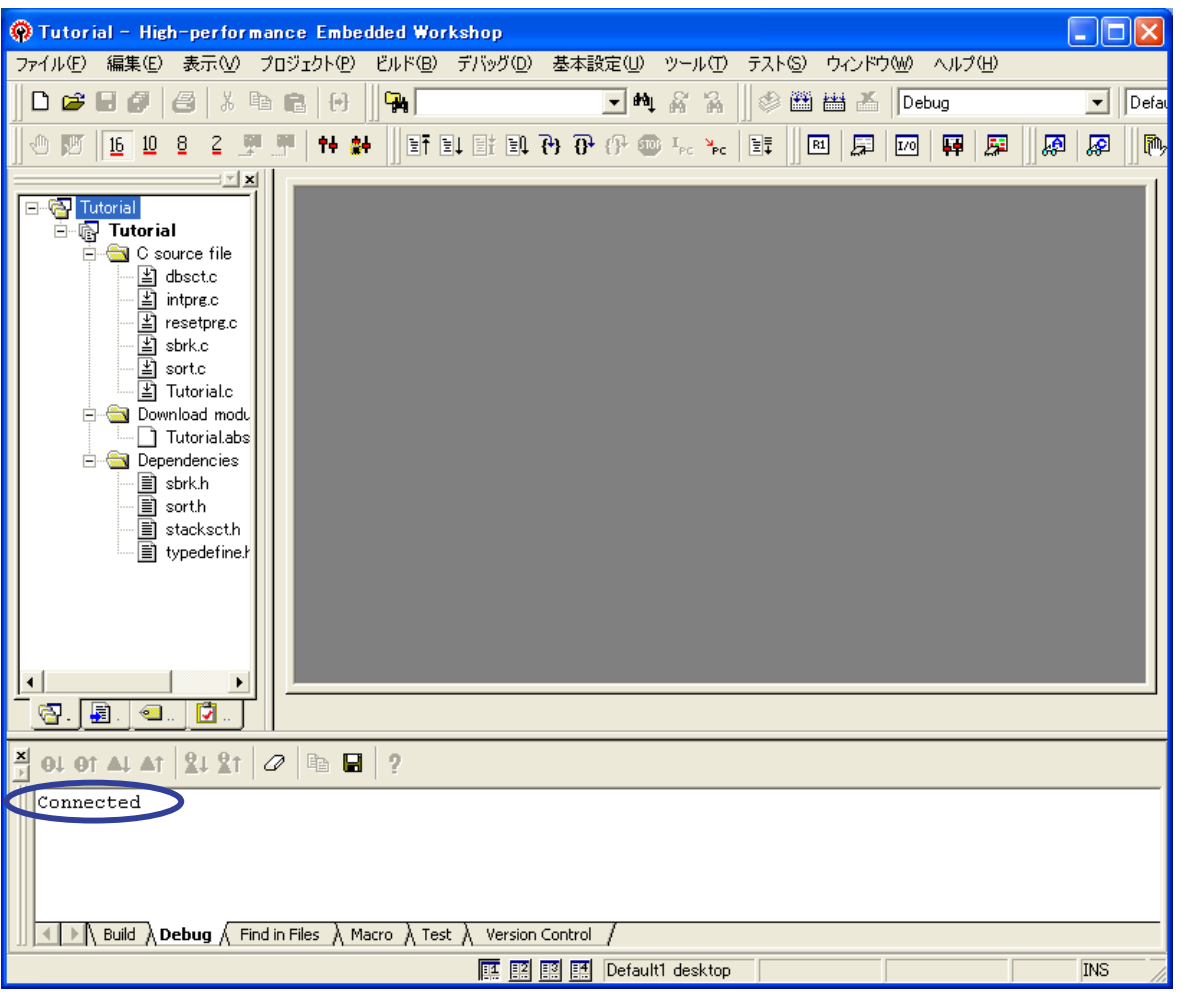

H8/300H Tiny コンパクトエミュレータの接続が成功すると、アウトプットウィンドウの[Debug]タブウィンドウには "Connected" が表示されます。

<span id="page-10-0"></span>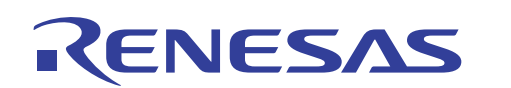

- 4.3 ソースファイルのカスタマイズ
- (1) ワークスペース上のソースファイル名 "Tutorial.c" をダブルクリックしてソースファイルを開いてください。

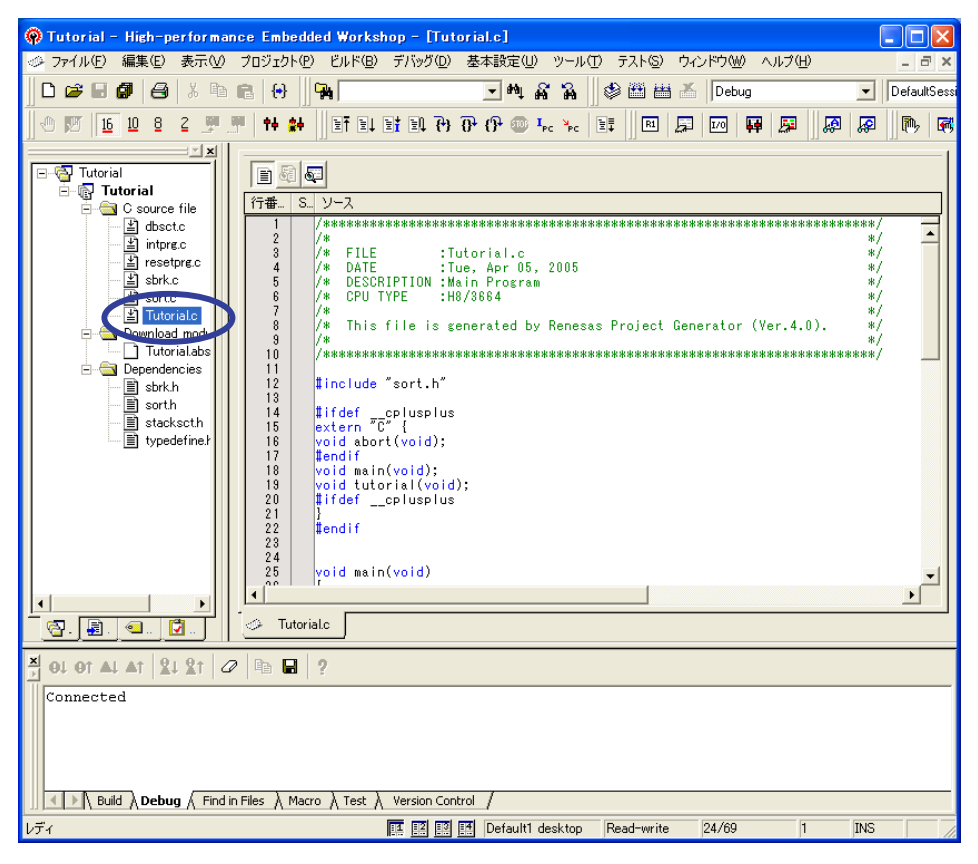

(2) ソースウィンドウの 51 行目から 58 行目に対して下図のように if-else 文を追加してください。

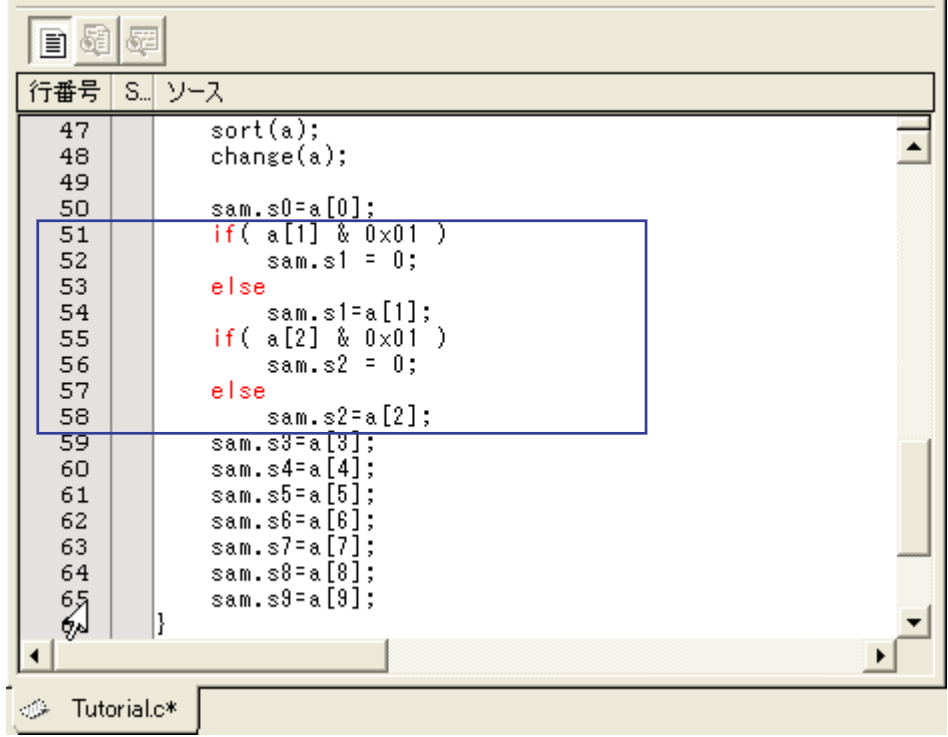

<span id="page-11-0"></span>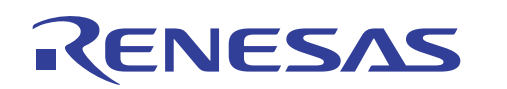

### 4.4 ビルド作業

(1) カスタマイズされたソースファイルのプログラムをロード可能にするためにビルド作業を行います。[ビルド]メ ニューの[ビルド]をクリックしてください。

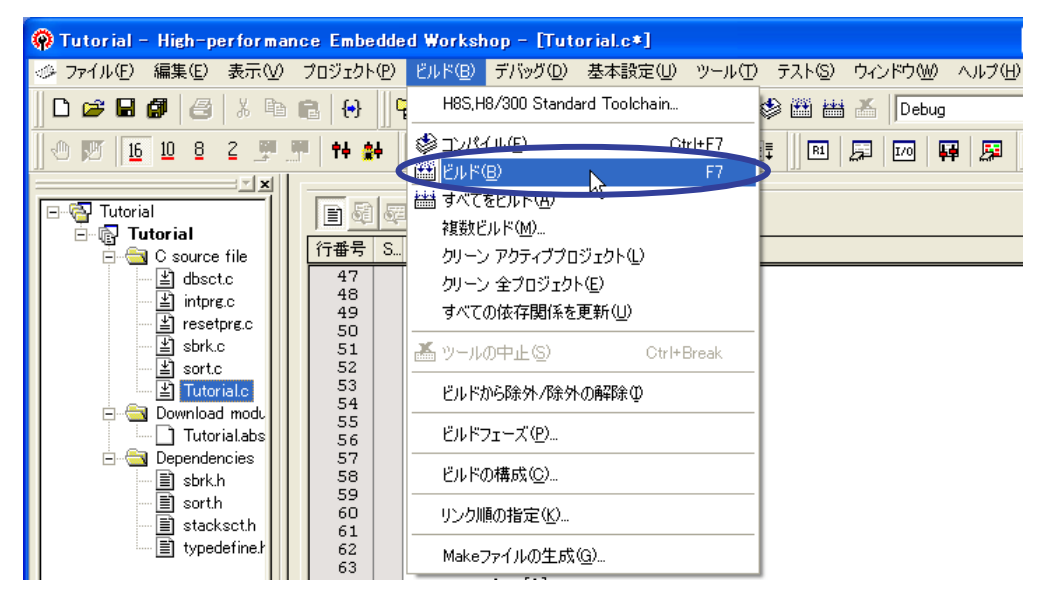

ビルド作業の進行は、アウトプットウィンドウの[ビルド]タブウィンドウで確認できます。

(2) ビルドが完了するとアウトプットウィンドウの[ビルド]タブにエラーおよび警告発生数が表示されます。ダウンロー ドが可能な状態の場合、自動的にプログラムをダウンロードする[確認要求]ダイアログボックスが表示されます。 ここでは[はい]ボタンを押してください。

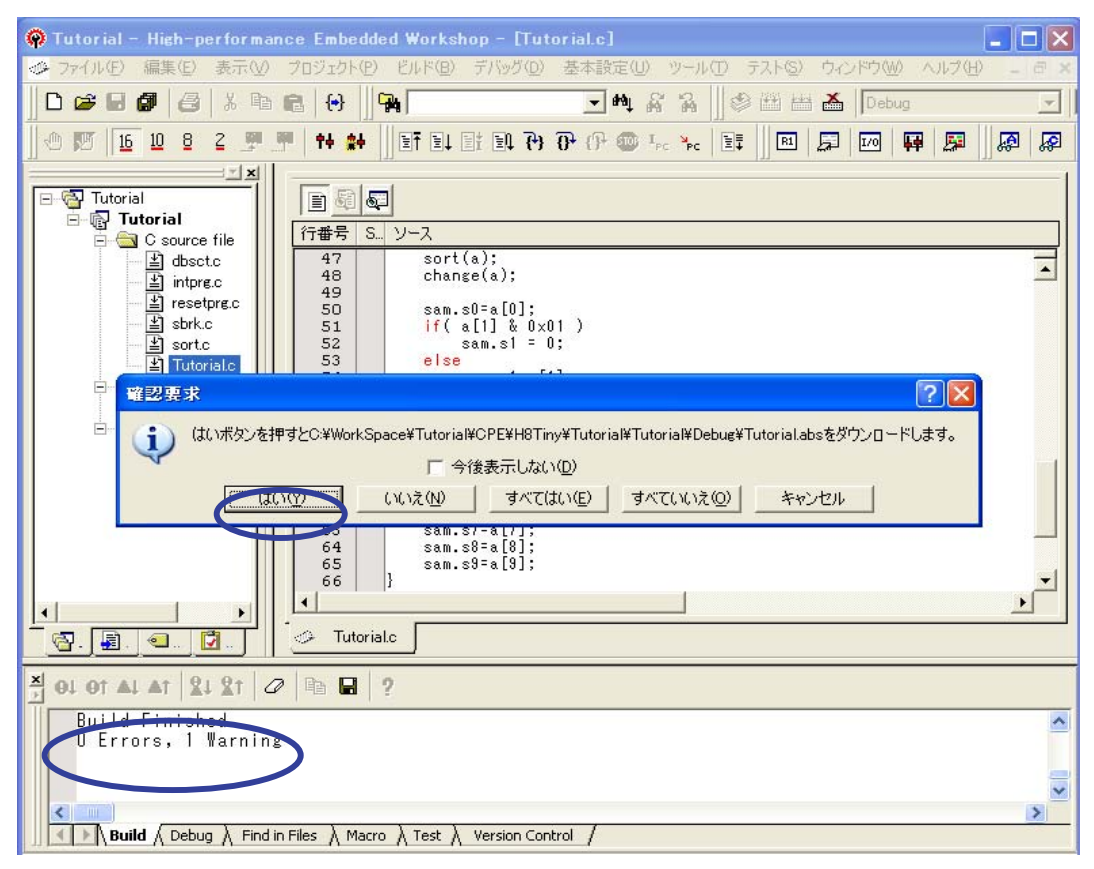

4.5 トレースウィンドウ内のステップ操作

<span id="page-12-0"></span>RENESAS

(1) ソースウィンドウの 66 行目の「S/W ブレークポイント」カラムをダブルクリックしてブレークポイントを設定してくだ さい。

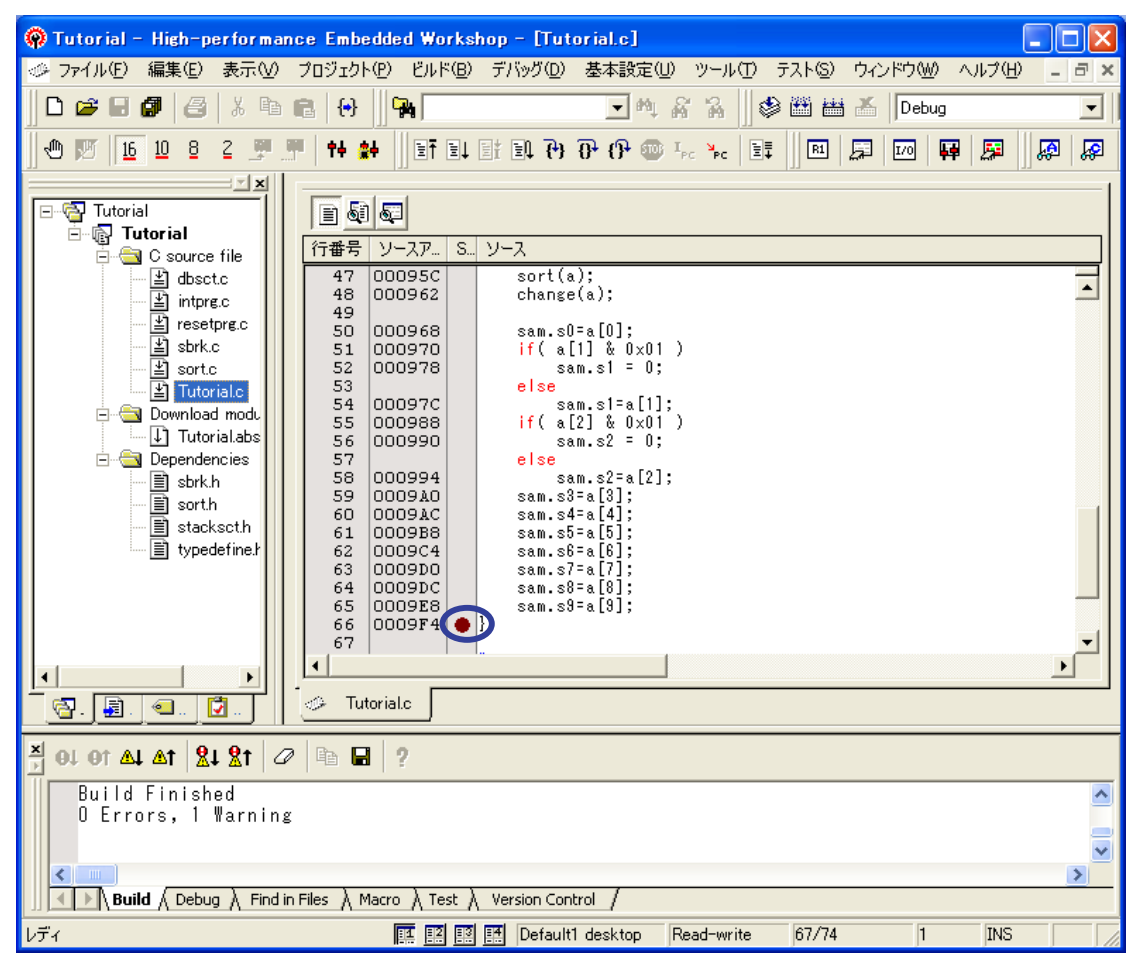

(2) [デバッグ]メニューの[リセット後実行]をクリックしてプログラムを動作させてください。

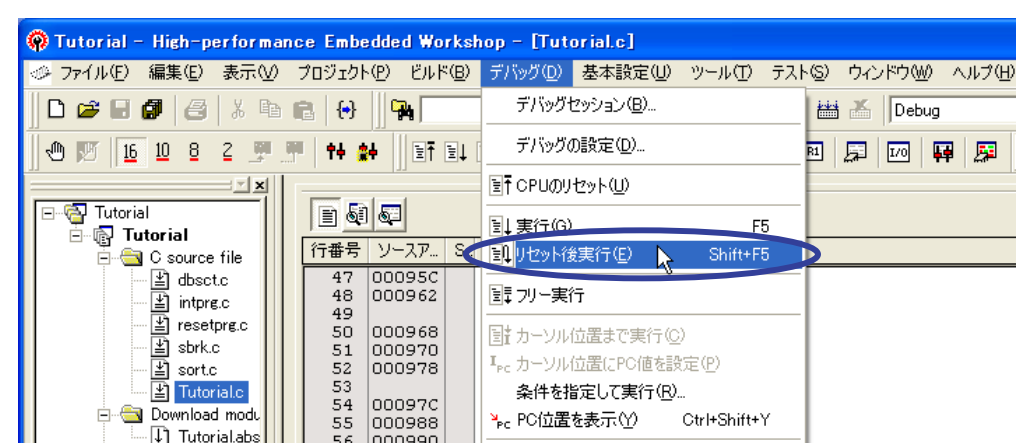

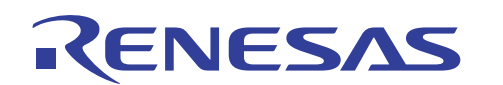

(3) ソースプログラム "Tutorial.c" の 66 行目で実行が停止します。ソースウィンドウ上の黄色い矢印はプログラム カウンタ(PC)の位置を示し、ソース部分は黄色い反転表示となります。

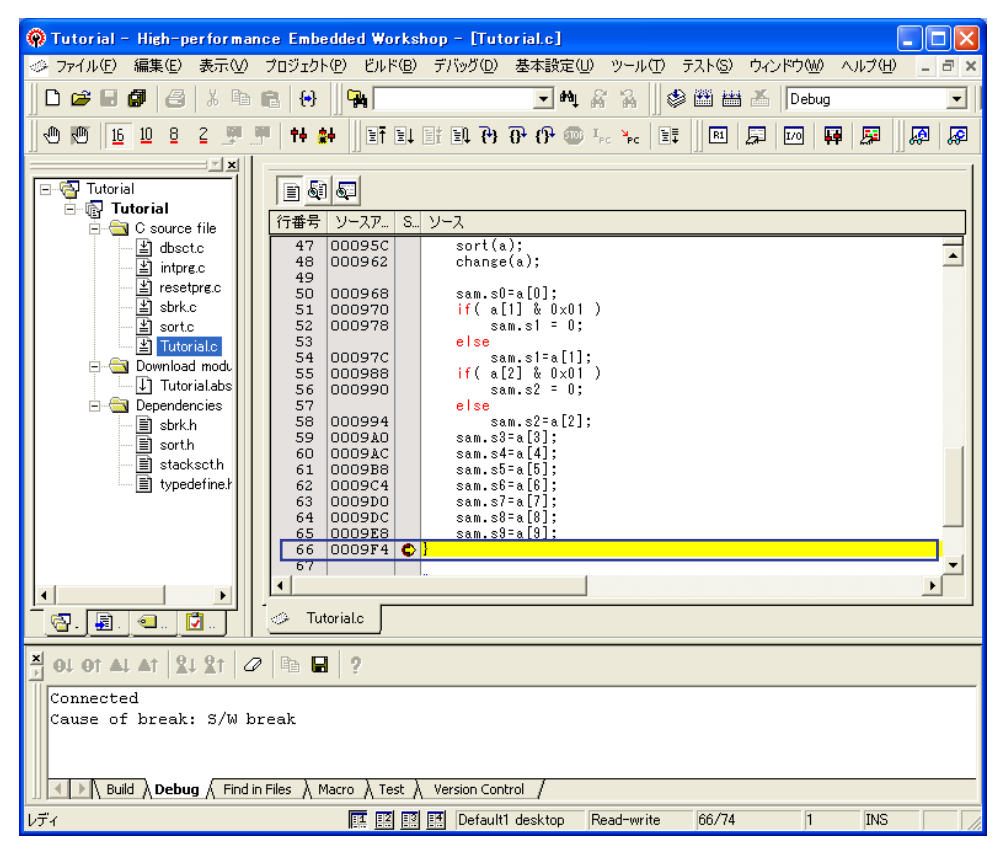

(4) [表示]メニューの[トレース]を開きサブメニューの[トレース]をクリックしてください。

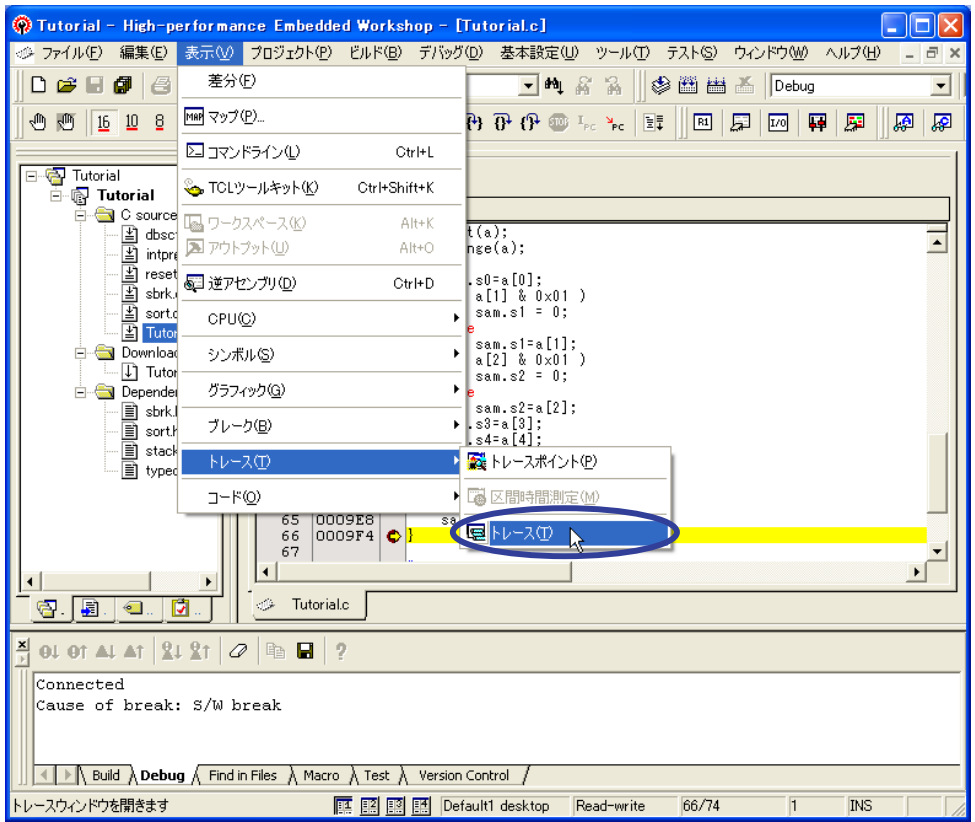

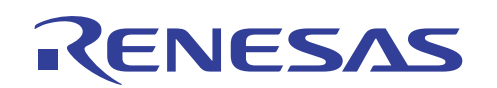

(5) トレースウィンドウが表示されます。

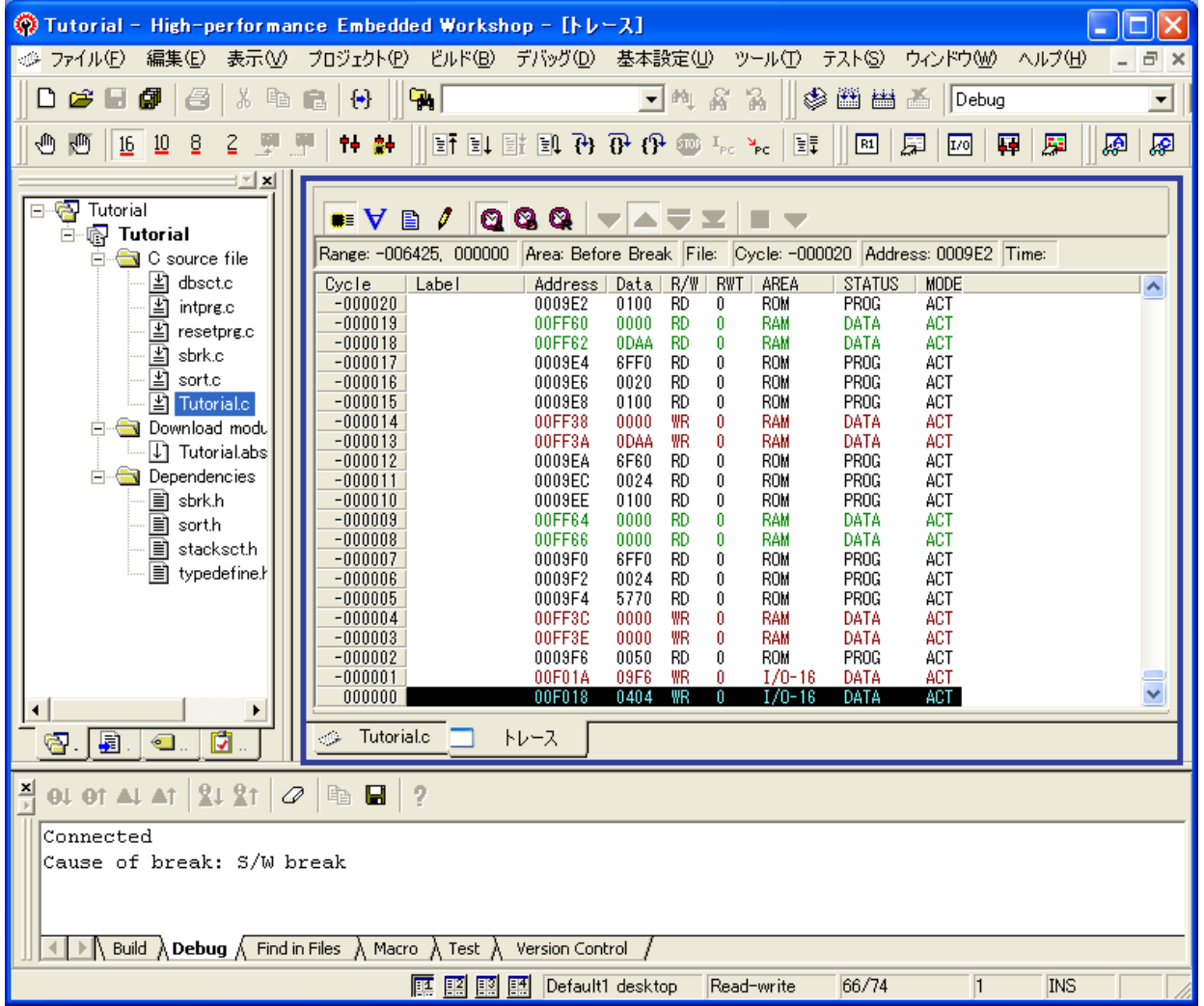

ドッキングビューが選択されている場合、トレースウィンドウ内で右クリックを押してポップアップメニューの[ドッ キングビュー]を解除してください。

トレースウィンドウの表示形式には、バスサイクル(BUS)モード、逆アセンブリ(DIS)モード、ソース(SRC) モードの 3 種類があり、混在して表示することができます。本書で説明するバックトレース操作は、ソー ス(SRC)モードのみを指定した際に有効になります。

(6) トレースウィンドウ上のツールバーの[SRC]ボタンを押してソース(SRC)モードを有効にしてください。

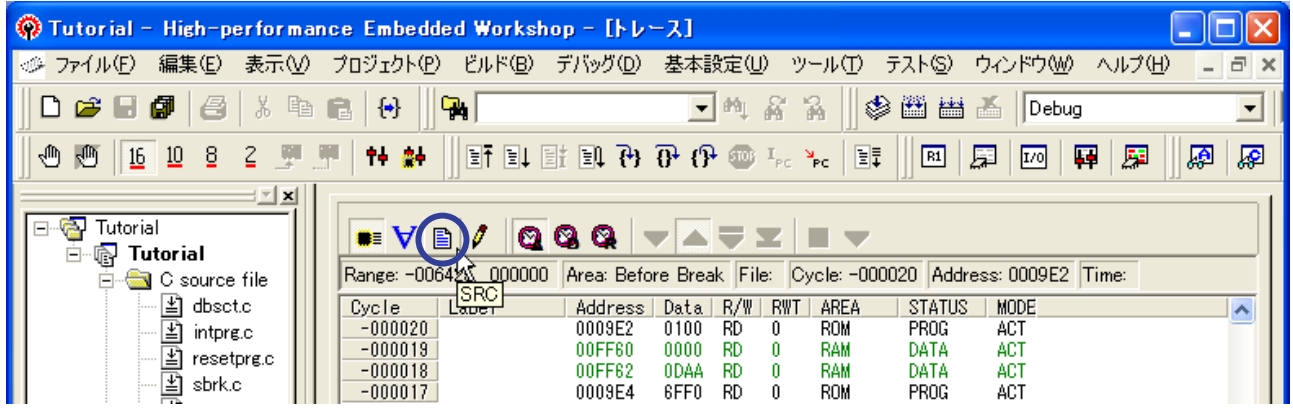

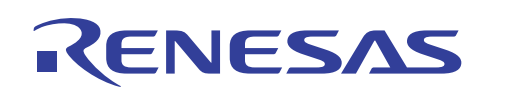

(7) 続いてトレースウィンドウ上のツールバーの[BUS]ボタンを押してバスサイクル(BUS)モードを解除状態にして ください。

| $\bigcirc$ Tutorial - High-performance Embedded Workshop - [ $\bigcirc$ - $\bigcirc$ - $\bigcirc$ ]                                                                                                    |                                                                                                    |                                                                                                    |                                                                           |
|----------------------------------------------------------------------------------------------------|----------------------------------------------------------------------------------------------------|----------------------------------------------------------------------------------------------------|---------------------------------------------------------------------------|
| 編集(E)<br>表示①<br>ビルド(B)<br>ファイル(F)<br>プロジェクト(P)<br><b>I</b> Tube                                                                                                    | 基本設定(U)<br>デバッグ(D)                                                                                                    | ツール①<br>テスト(S)                                                                                                    | - 8<br>ウィンドウ(W)<br>ヘルプ(H)<br>$\times$                                     |
| 団<br>ê<br>晒<br>$[\bullet]$<br>œ.<br>56<br>Ч.<br>e                                                                                                    | $\blacktriangledown$<br>画<br>裔                                                                                                    | 圖<br>◈<br>R.<br>齸                                                                                                    | 礛<br>Debug<br>그                                                           |
| ৩<br>$\underline{10}$<br>TH @H<br>8<br>$F_{\text{eff}}$<br>16                                                                                                    | $F \cong \mathbb{F}$ if $\mathbb{F} \cong \mathbb{F}$ if $\mathbb{F} \times \mathbb{F}$                                                                                                    | E,<br>R1                                                                                                    | 犀<br>量<br>願<br>犀<br>戽<br>[I/O]                                            |
| ∃⊡ x∐<br>Tutorial<br>昏<br>Е<br>Tutorial<br>r.<br>Rangs: -006425, 000000<br>├ C source file<br>cydeus]<br>凷<br>dbsct.c<br>Label<br>$-000019$<br>B<br>intprg.c<br>$-000018$<br>γ<br>resetprg.c<br>$-000017$<br>B<br>sbrk.c<br>$-000016$<br>囶<br>sort.c<br>Tutorial.c.<br>≝<br>$-000015$<br>Tutorial.c | a<br>Ω<br>a<br>Area: Before Break File:<br>Address<br>- R/W I<br>Data  <br>00FF60<br>0000<br><b>RD</b><br>00FF62<br>RD.<br>0DAA<br>0009E4<br>6FF0<br>RD.<br>RD.<br>0009E6<br>0020<br>-651<br>RD<br>0009E8<br>0100 | Cycle: -000019 Address: 00FF60 Time:<br><b>STATUS</b><br>AREA<br><b>RWT</b><br><b>RAM</b><br>DATA<br>n<br>RAM<br>DATA<br>n<br>PROG<br>ROM<br>n.<br>ROM<br>PROG<br>n<br>$sam.s9 = a[9];$<br>PROG<br>ROM<br>0 | $\overline{\mathbf{A}}$<br><b>MODE</b><br>ACT<br>ACT<br>ACT<br>ACT<br>ACT |

逆アセンブリ(DIS)モードが有効状態の場合、ツールバーの[DIS]ボタンを押して解除状態にしてください。

(8) ソース(SRC)モードのみが有効の場合、トレースウィンドウの内容は下図のようにソース行イメージで表示され ます。

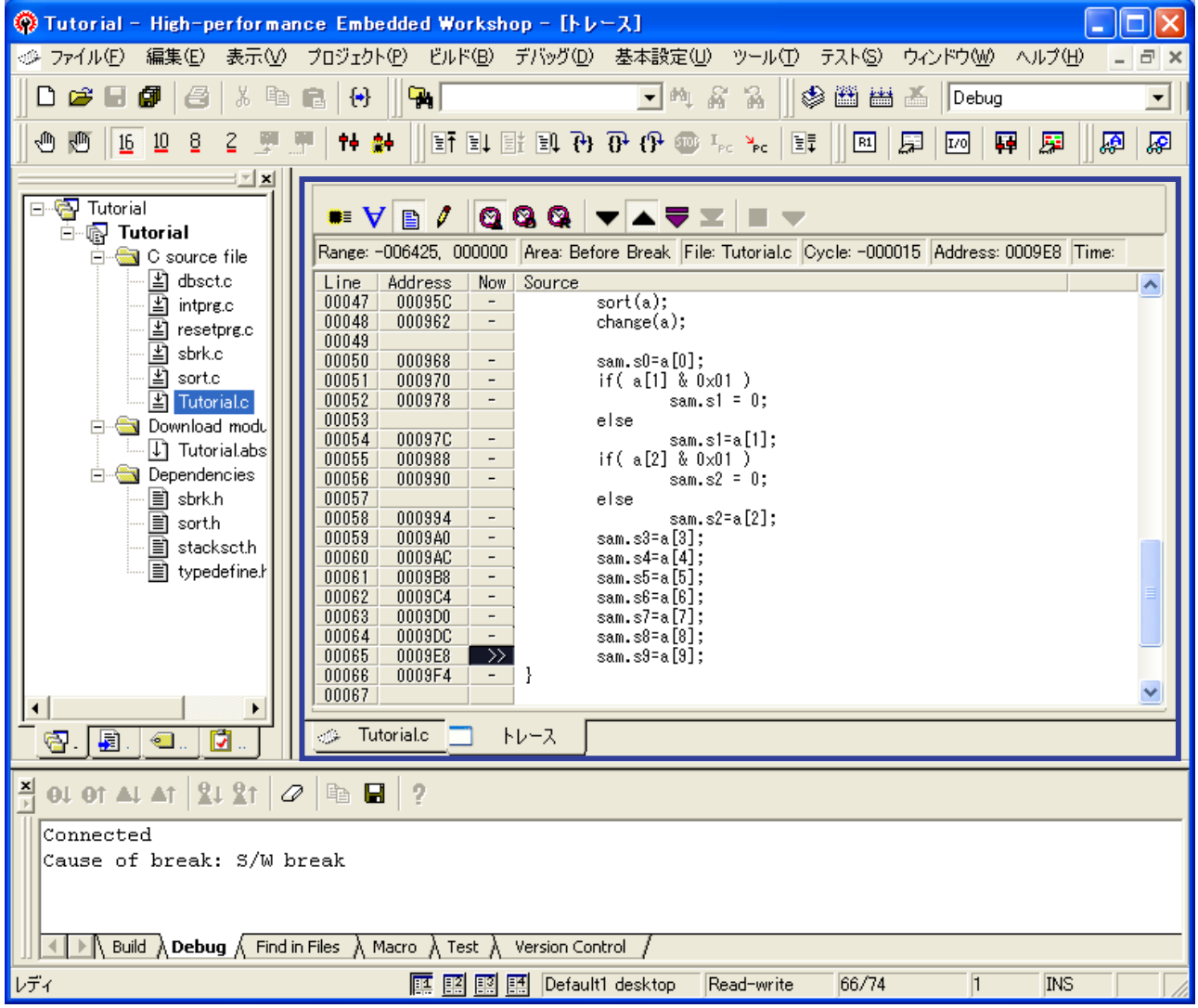

トレースウィンドウ内の[Now]カラム上において、現在参照しているサイクルには">>"が表示されます。 また、ソース行に対応するアドレスが存在する場合は"-"が表示されます。

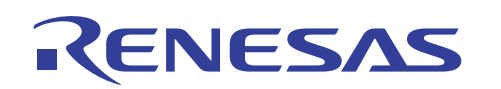

(9) [表示]メニューの[シンボル]を開いて[C ウォッチ]をクリックしてください。

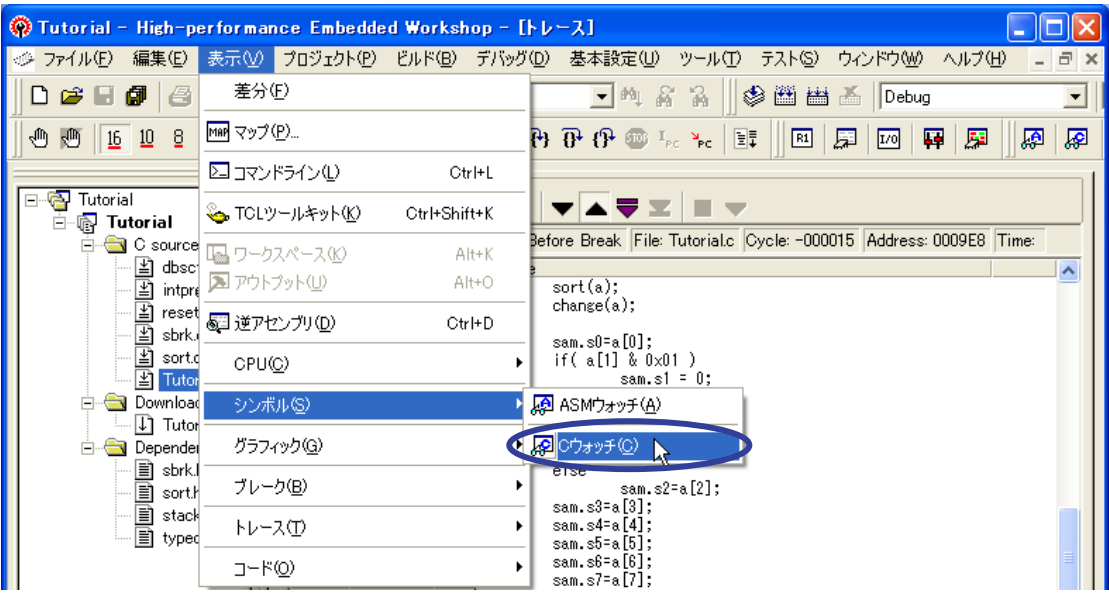

(10) C ウォッチウィンドウが表示されましたら[Local]タブを選択して、ローカル変数 "sam" をダブルクリックして展開 表示の状態にしてください。

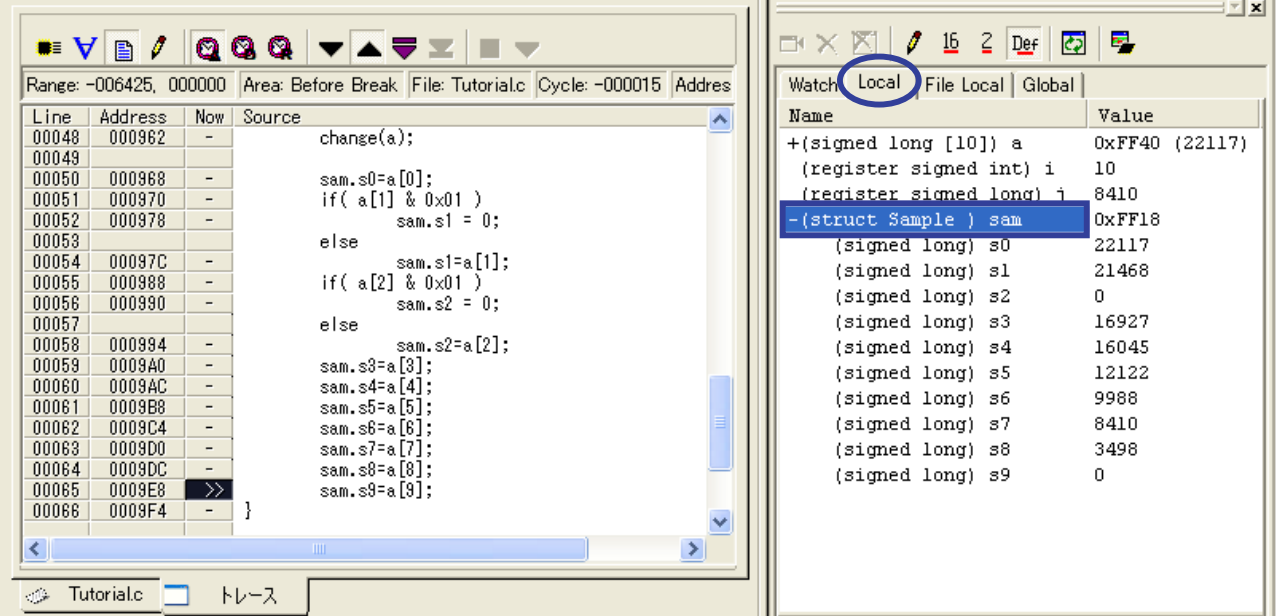

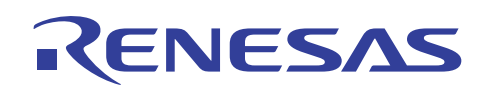

(11) トレースウィンドウ上のツールバーの[Step]ボタンを押してください。

| $\begin{array}{c} \mathbf{Q} \mathbf{Q} \mathbf{Q} \end{array}$<br>. ⊌≣<br>$\overline{a}$<br>Ð |                                            | $\underline{16}$<br>, | क<br>$\frac{2}{2}$ Def                 | 룅    | $\mathbf{r}$ $\mathbf{x}$ |         |
|------------------------------------------------------------------------------------------------|--------------------------------------------|-----------------------|----------------------------------------|------|---------------------------|---------|
| Range: -006425, 000000 Area: Before Break   Kte: Tutorial.c   Cycle: -000015   Addres          |                                            |                       | Local   File Local   Global  <br>Watch |      |                           |         |
| Source<br>Line<br>Address<br>Now                                                               | (Step)                                     | $\blacktriangle$      | Name                                   |      | Value                     |         |
| 00048<br>000962                                                                                | change(a);                                 |                       | +(signed long [10]) a                  |      | 0xFF40                    | (22117) |
| 00049<br>000968<br>00050<br>-                                                                  | sam.s0=a[0];                               |                       | (register signed int) i                |      | 10                        |         |
| 00051<br>000970<br>$\overline{a}$                                                              | if ( $\alpha$ [1] & $0\times01$ )          |                       | (register signed long) j               |      | 8410                      |         |
| 00052<br>000978<br>$\overline{\phantom{a}}$                                                    | $sam.s1 = 0;$                              |                       | -(struct Sample ).                     | -sam | 0xFF18                    |         |
| 00053                                                                                          | else                                       |                       | (signed long) s0                       |      | 22117                     |         |
| 00097C<br>00054<br>$\overline{\phantom{a}}$                                                    | sam.s1=a[1];                               |                       | (signed long) sl                       |      | 21468                     |         |
| 00055<br>000988<br>$\overline{\phantom{a}}$<br>00056<br>000990<br>$\overline{\phantom{a}}$     | if $(a[2] & 0 \times 01)$<br>$sam.s2 = 0;$ |                       | (signed long) s2                       |      | 0.                        |         |
| 00057                                                                                          | else                                       |                       | (signed long) s3                       |      | 16927                     |         |
| 000994<br>00058<br>$\overline{\phantom{a}}$                                                    | sam.s2=a[2];                               |                       | (signed long) s4                       |      | 16045                     |         |
| 00059<br>000940<br>$\overline{a}$                                                              | sam.s3=a[3];                               |                       | (signed long) s5                       |      | 12122                     |         |
| 00060<br>0009AC<br>$\overline{\phantom{a}}$                                                    | sam.s4=a[4];                               |                       | (signed long) s6                       |      | 9988                      |         |
| 00061<br>0009B8<br>00062<br>0009C4<br>-                                                        | sam.s5=a[5];<br>sam.s6=a[6];               |                       | (signed long) s7                       |      | 8410                      |         |
| 00063<br>0009D0<br>$\overline{a}$                                                              | sam.s7=a[7];                               |                       | (signed long) s8                       |      | 3498                      |         |
| 00064<br>0009DC                                                                                | sam.s8=a[8];                               |                       | (signed long) s9                       |      | 0                         |         |
| 0009E8<br>00065<br>$\rightarrow$                                                               | sam.s9=a[9];                               |                       |                                        |      |                           |         |
| 00066<br>0009F4                                                                                |                                            |                       |                                        |      |                           |         |
| $\left\vert \cdot \right\rangle$                                                               | TILL.                                      |                       |                                        |      |                           |         |
| <b>Tutorial.c</b><br>$\gamma_{\rm{max}}$<br>トレース                                               |                                            |                       |                                        |      |                           |         |

[逆方向]ボタン(上向き三角形)が有効でない場合は、[逆方向]ボタンを押して有効状態としてください。

(12) 参照サイクルを示す記号 ">>" が、65 行目の位置から 64 行目に移動します。

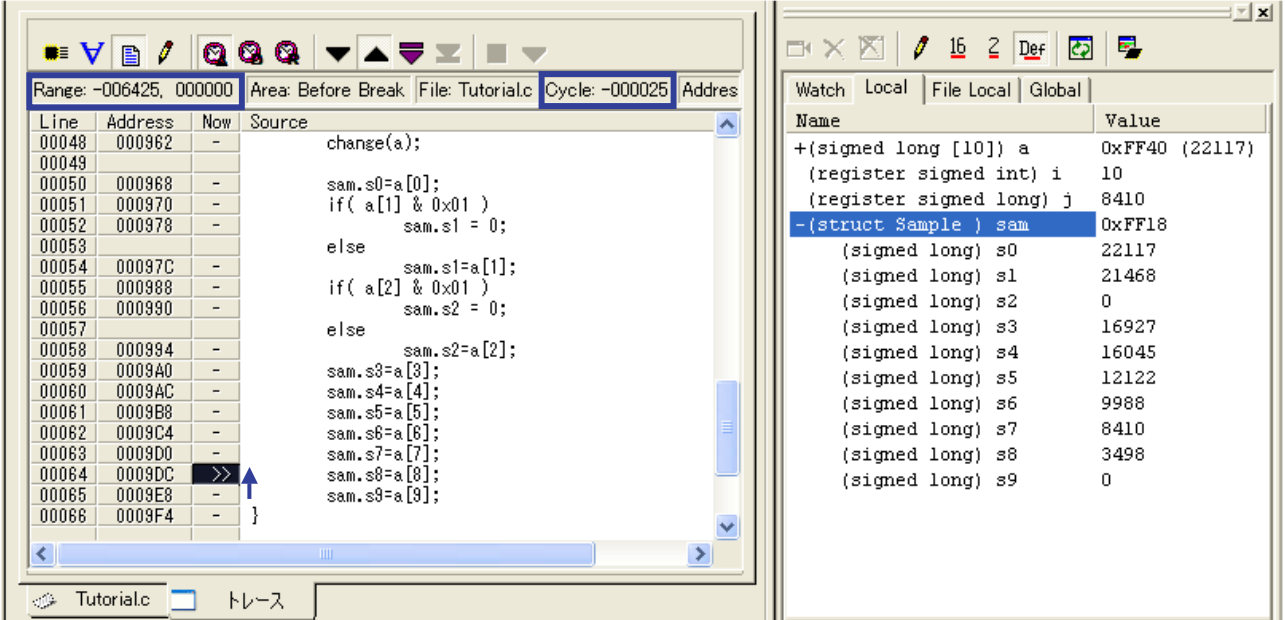

これは、65 行目の1つ前に実行した行が 64 行目であることを示します。

トレース計測結果のサイクル位置を示す[Cycle]値は、(-000015)から(-000025)に変化しています。この場合、トレー ス計測結果内のサイクル位置(-000015)から負方向にソース行情報を持つアドレスを検索した結果、サイクル位置 (-000025)で条件が成立したということになります。

トレース計測結果のサイクル範囲は[Range]欄で表示され、最後の取得サイクルを(000000)として過去にいくほど負 の大きなサイクル値で表現しています。本書の例では(-006425)サイクルから(000000)サイクルの 6426 サイクル分の トレース計測結果を取得しています。H8/300H Tiny シリーズ用コンパクトエミュレータでは最大 64K サイクルのトレー ス計測結果を取得できます。

(13) 同様に[Step]ボタンを 5 回押すと、順番に1行ずつ上に移動し下図のように参照サイクル記号が 59 行目を示し ます。

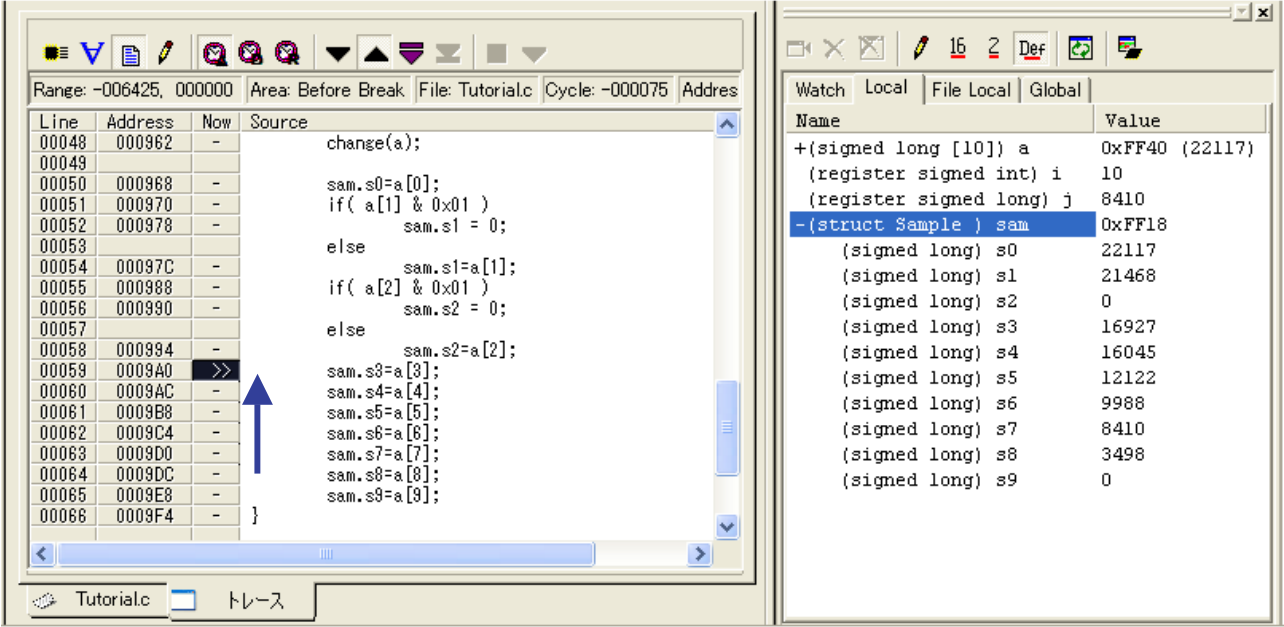

(14) ここで[Step]ボタンを押しますと参照サイクル記号は 59 行目から 56 行目へ移動します。

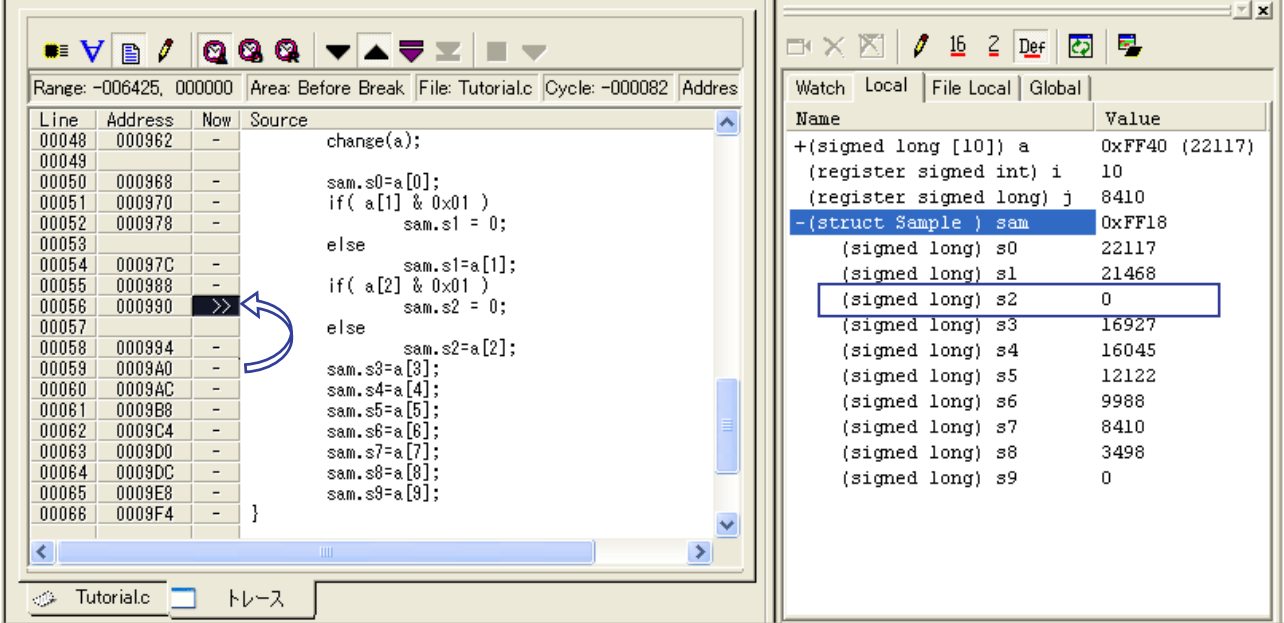

この場合、55 行目の if 文の式は真であり 56 行目は実行され、else 文の 58 行目は実行されていないことが分 かります。これによりローカル変数 "sam.s2" には 0 が代入されたことが分かります。

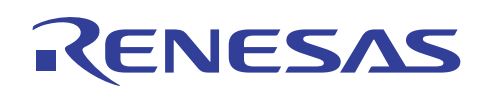

(15) 同様に逆方向に[Step]を進めていくと 51 行目の if 文に対しては、偽となり 54 行目を実行していることが分かり ます。

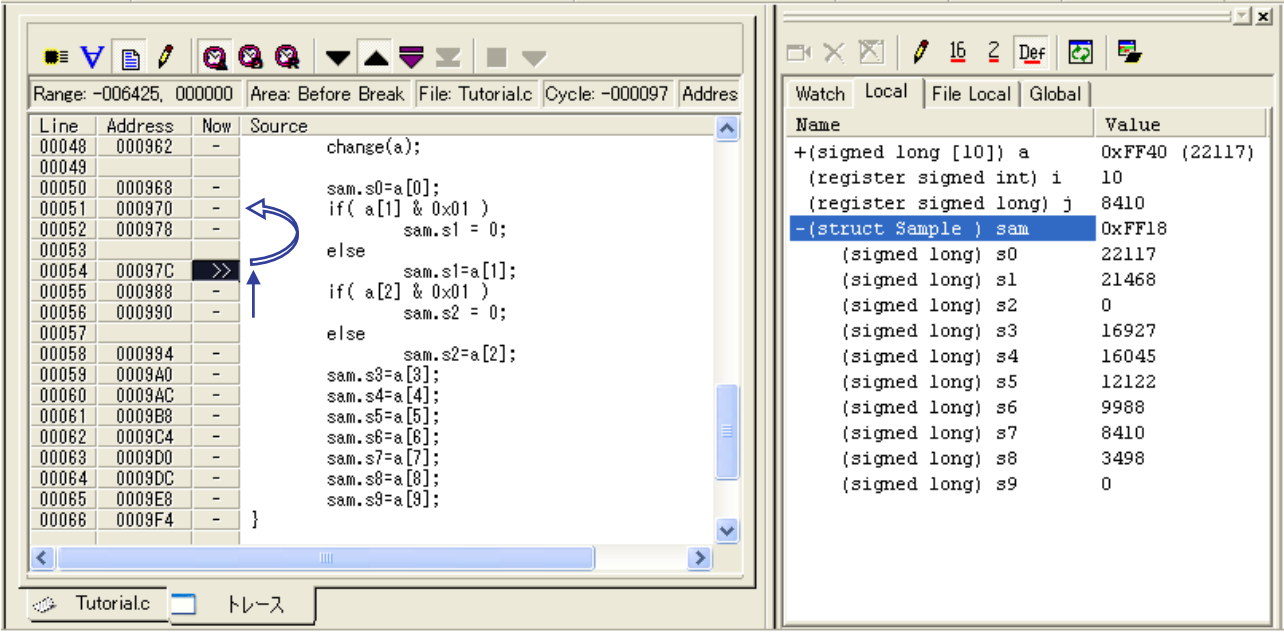

(16) ステップ方向を変えるには、トレースウィンドウ上のツールバー[順方向]ボタン(下向き三角形)を押してください。

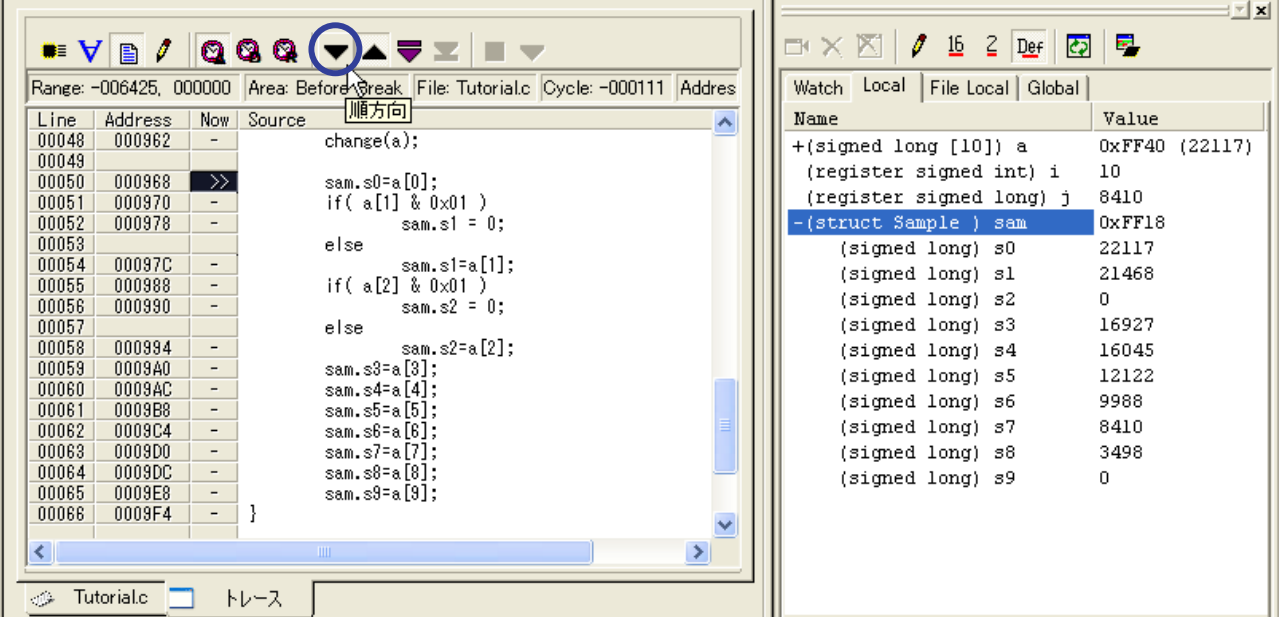

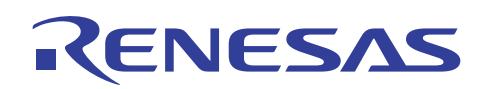

(17) ここで[Step]ボタンを押していくと、トレース計測結果に対して正方向に行情報を検索して表示します。

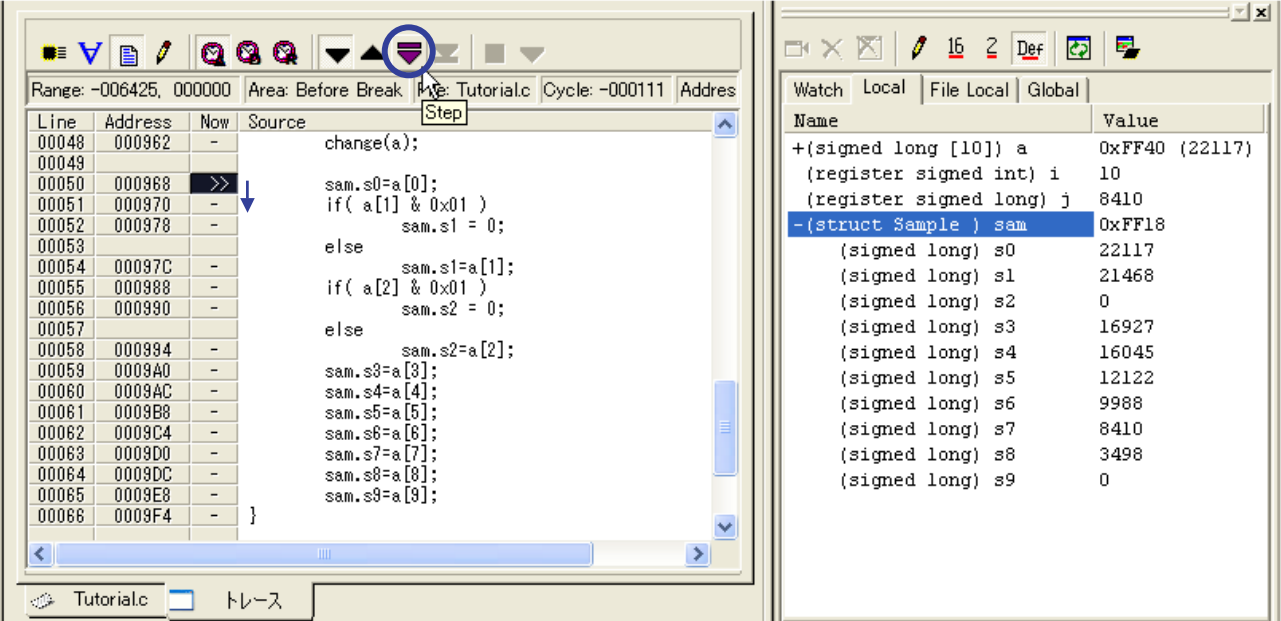

[順方向]と[逆方向]のボタンを押すことによりいつでも検索方向を変えることができます。

トレース計測結果からソースプログラムによる実行経路を確認することにより、プログラムデバッグやテスト検証 を効率よく行うことができます。

(18) 参照サイクルの位置を再設定する場合は、[Source]上の行を選択して[Come]ボタンを押してください。

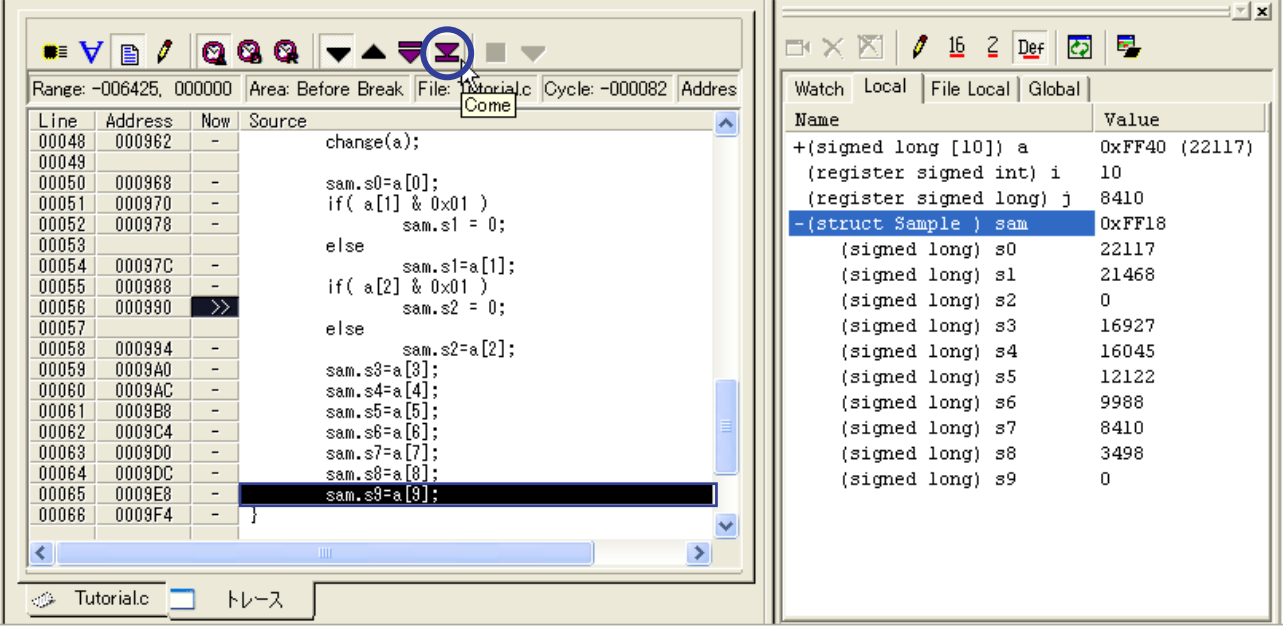

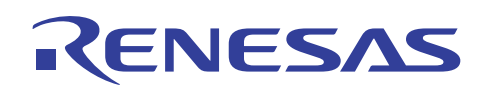

(19) この場合、参照サイクル記号は 65 行目に設定されます。

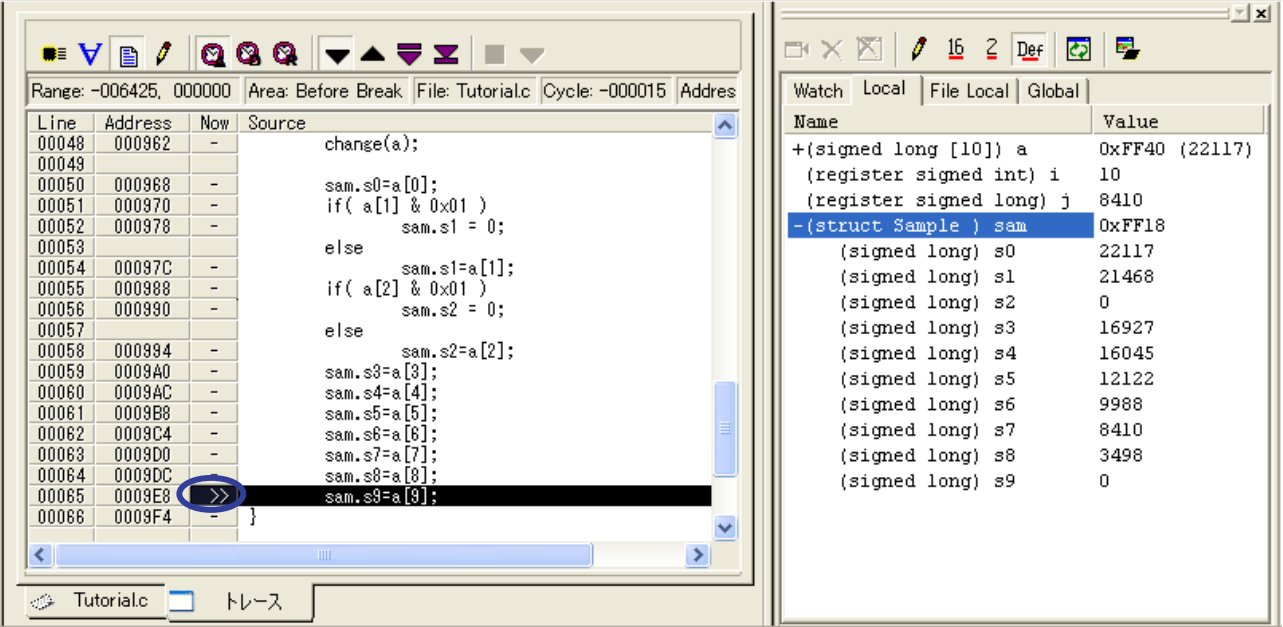

(20) 逆方向ステップでは、直前に関数コールがある場合、対象関数の出口部分を表示します。

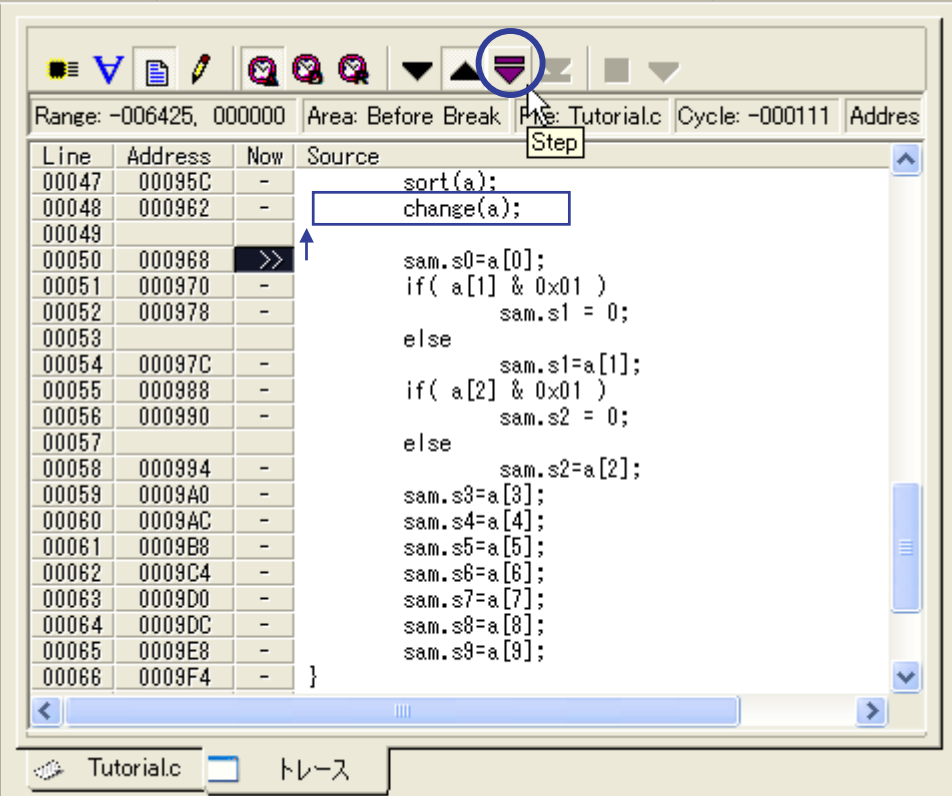

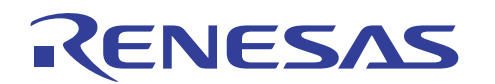

(21) この場合、関数 "change" の 58 行目部分を示します。

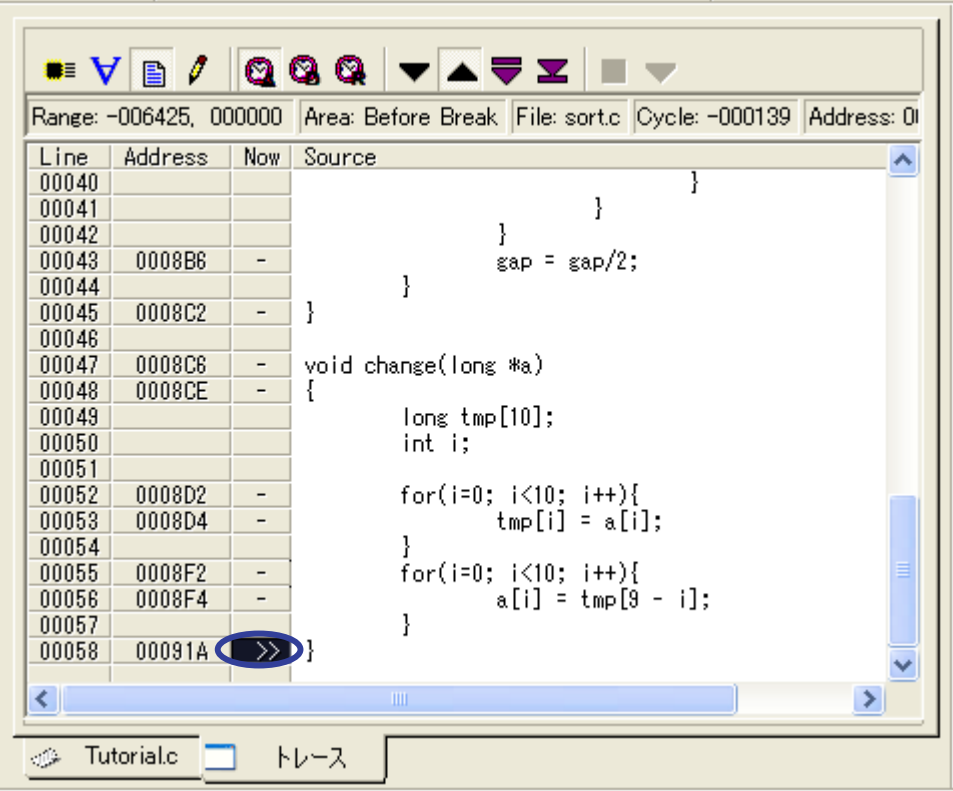

(22) ループ分がある場合、実際に繰り返した回数分ステップを繰り返します。

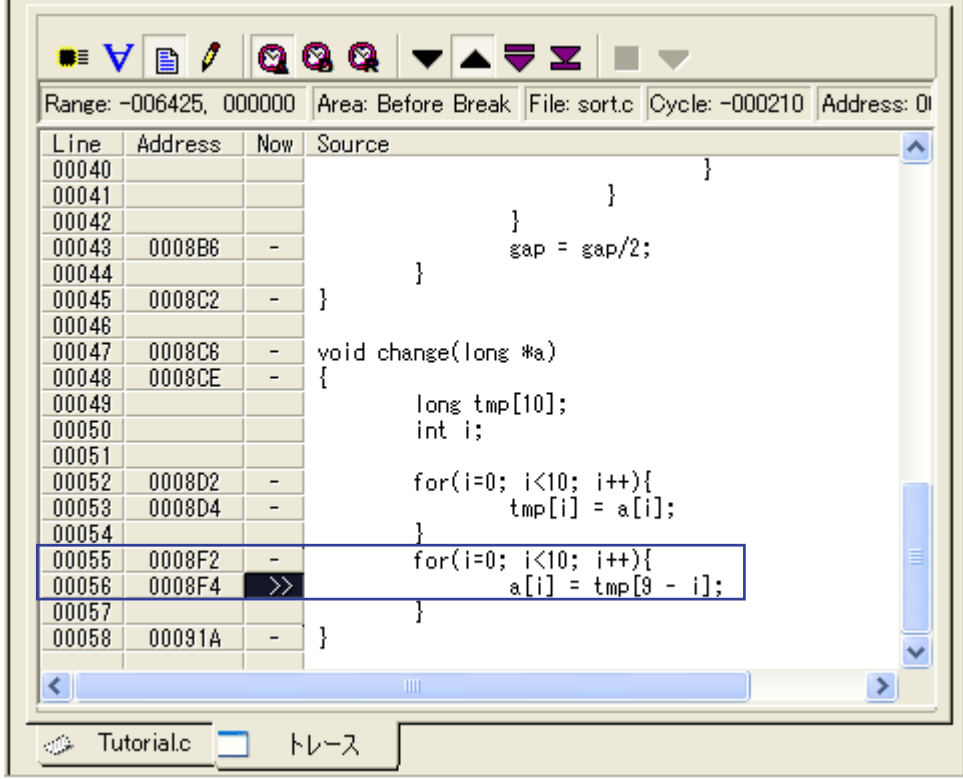

上の例の場合、56 行目は 10 回繰り返されます。

 $\mathbf{r}$ 

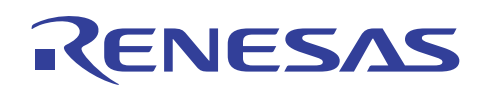

(23) トレースウィンドウ上の[Line]部分をダブルクリックすると、表示ファイルを変更するためのダイアログボックスが 表示されます。

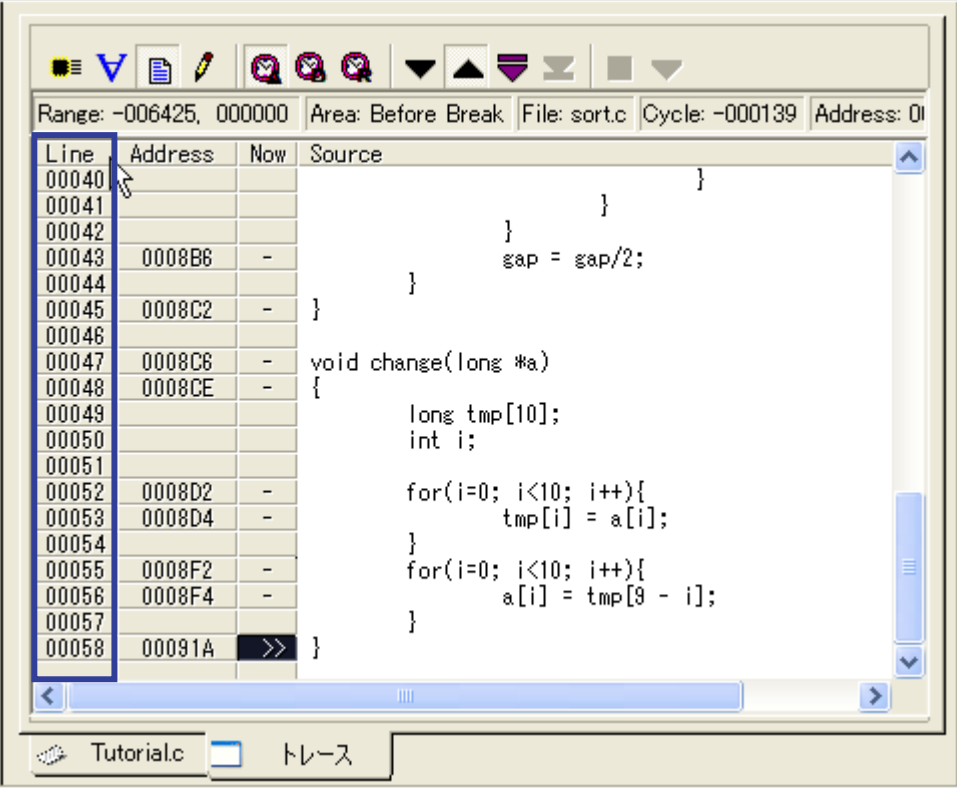

[Line]情報のカラム上であればどこをダブルクリックしても同じ効果があります。

(24) ファイル名を選択すると右側に関数一覧が表示されます。関数名を選択して[OK]ボタンを押すと指定した関数 を表示します。

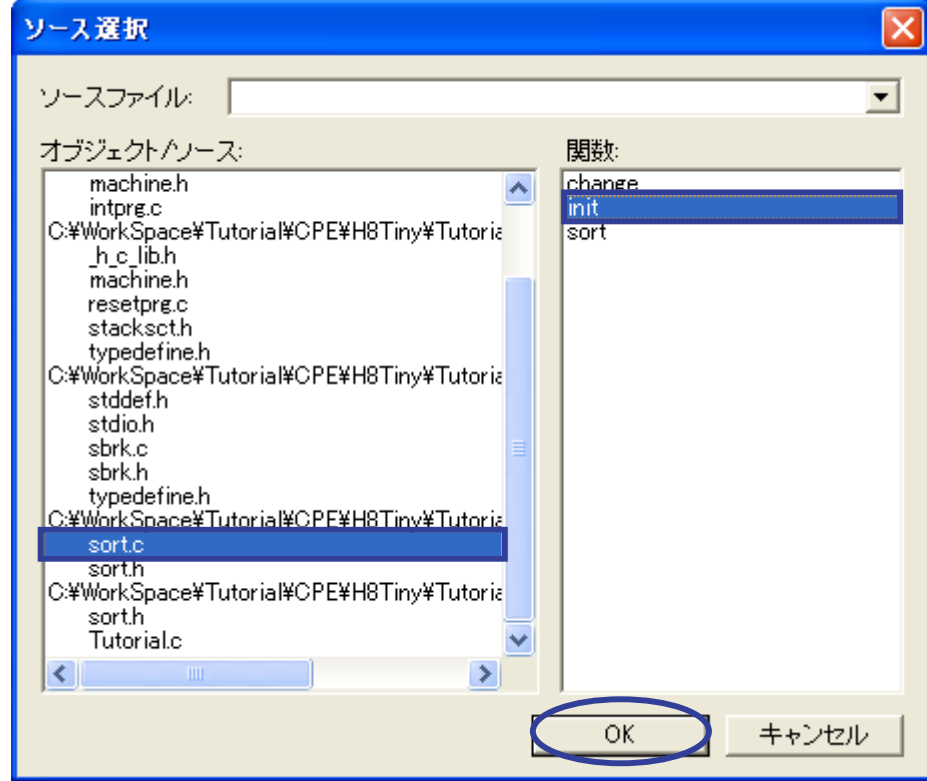

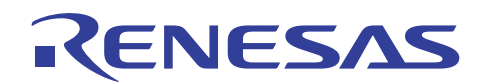

(25) すでにトレース計測結果の終端に来ている場合、そこから範囲外へのステップはできません。

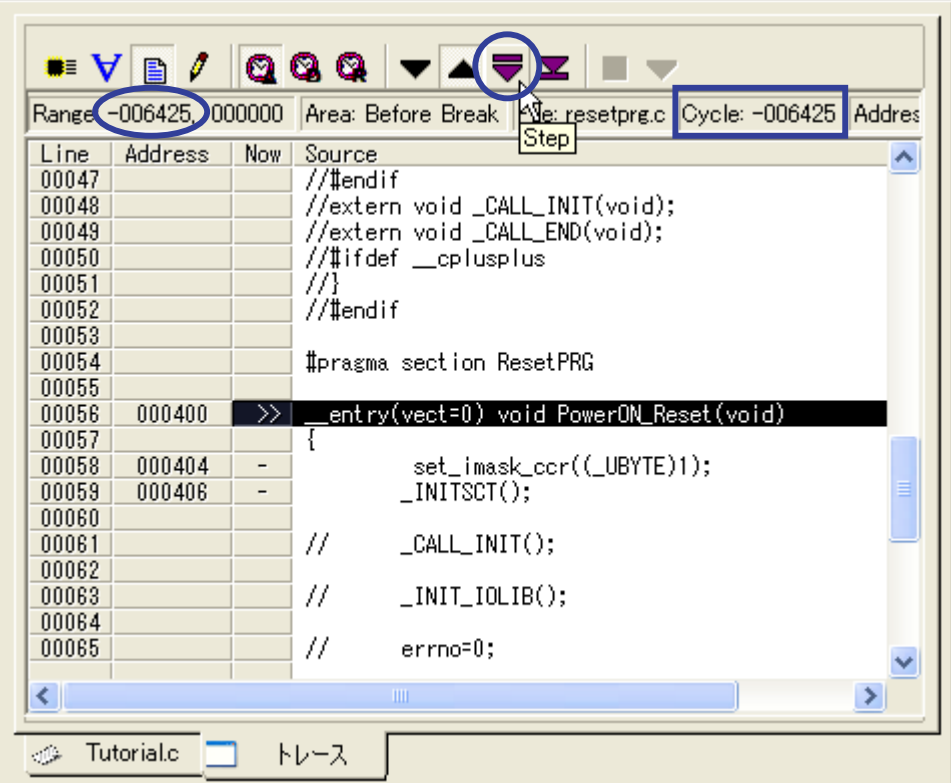

上の例の場合、[Range]が(-006425)から(000000)であり、[Cycle]が(-006425)の位置から負方向へのステップを 行った場合、次のエラーが表示されます。

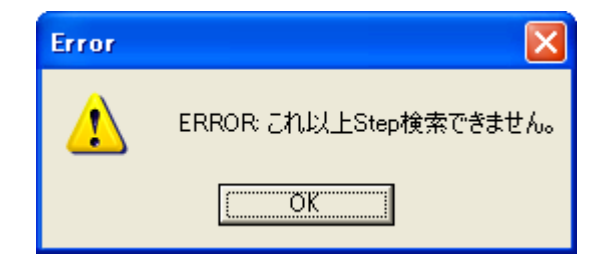

[Cycle]が(000000)の位置から正方向へのステップを行った場合も同じエラーが表示されます。

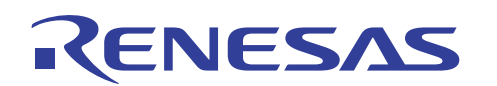

(26) トレースウィンドウ上の[Address]部分をダブルクリックすると、アドレスを検索するためのダイアログボックスが 表示されます。

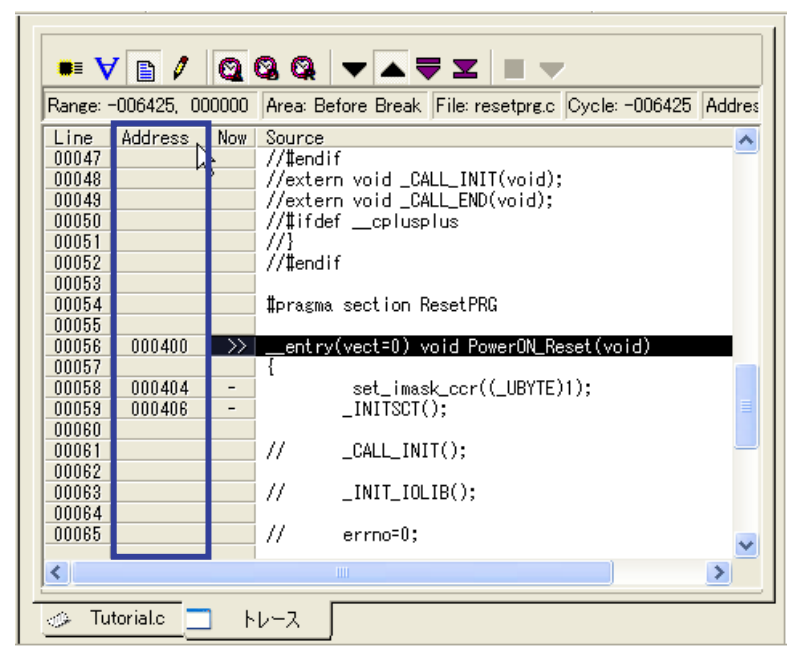

[Address]情報のカラム上であればどこをダブルクリックしても同じ効果があります。

#### (27) アドレス検索ダイアログボックスでは、検索方向を指定してアドレスを検索できます。

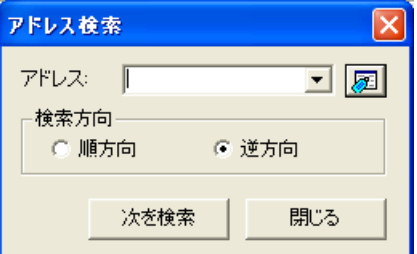

[アドレス]部分を指定する際に右側のラベル選択ボタンを押してラベル選択ダイアログボックスを利用すること も可能です。

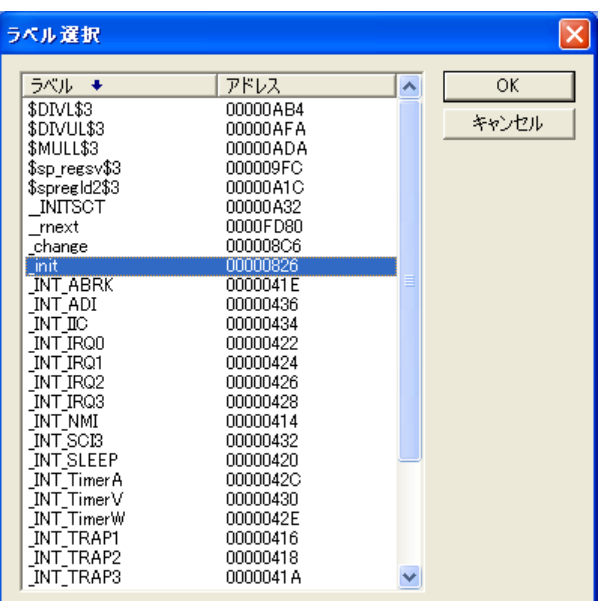

<span id="page-26-0"></span>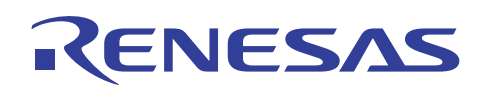

#### 5. 関連ドキュメント

H8/300H Tiny コンパクトエミュレータおよび、HEW には本書で取り上げた機能以外にも便利な機能を豊 富に備えております。仕様の詳細、技術情報、制限事項など有用な情報を記載しておりますので下記、関連 ドキュメントも合わせて参照頂きますよう宜しく申し上げます。

【H8/300H Tiny コンパクトエミュレータ関連ドキュメント】

- ・ H8/300H Tiny コンパクトエミュレータデバッガ ユーザーズマニュアル
- ・ H8/300H Tiny コンパクトエミュレータデバッガ リリースノート

【High-performance Embedded Workshop 関連ドキュメント】

・ High-performance Embedded Workshop ユーザーズマニュアル

【CPU 関連ドキュメント】

- ・ H8/3664 グループハードウェアマニュアル
- ・ H8/300H シリーズ プログラミングマニュアル

【H8S,H8/300 シリーズ C/C++コンパイラパッケージ関連ドキュメント】

- ・ H8S,H8/300 シリーズ C/C++コンパイラ注意事項
- ・ C/C++コンパイラ、アセンブラ、最適化リンケージエディタ、ユーザーズマニュアル

本製品に関する情報は以下のルネサス・ウェブサイトをご覧下さい:

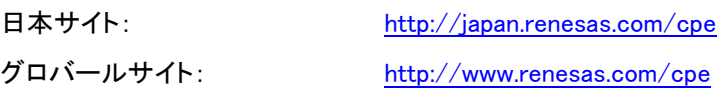

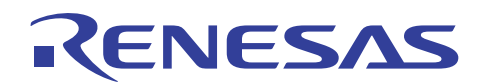

## ホームページとサポート窓口

ルネサステクノロジホームページ <http://japan.renesas.com/>

お問合せ先 <http://japan.renesas.com/inquiry> [csc@renesas.com](mailto:csc@renesas.com)

### 改訂記録

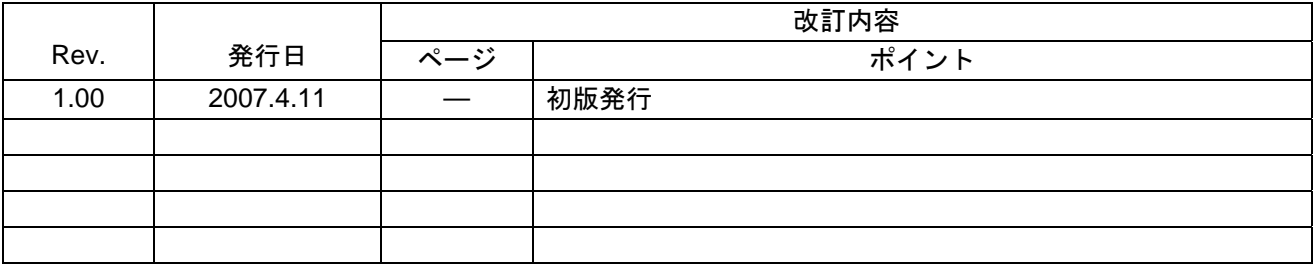

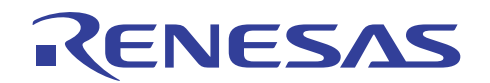

■ 本資料ご利用に際しての留意事項 ■

- 1. 本資料は、お客様に用途に応じた適切な弊社製品をご購入いただくための参考資料であり、本資料中に記載 の技術情報について弊社または第三者の知的財産権その他の権利の実施、使用を許諾または保証するもので はありません。 2. 本資料に記載の製品データ、図、表、プログラム、アルゴリズムその他応用回路例など全ての情報の使用に 起因する損害、第三者の知的財産権その他の権利に対する侵害に関し、弊社は責任を負いません。 3. 本資料に記載の製品および技術を大量破壊兵器の開発等の目的、軍事利用の目的、あるいはその他軍事用途 の目的で使用しないでください。また、輸出に際しては、「外国為替及び外国貿易法」その他輸出関連法令 を遵守し、それらの定めるところにより必要な手続を行ってください。 4. 本資料に記載の製品データ、図、表、プログラム、アルゴリズムその他応用回路例などの全ての情報は本資 料発行時点のものであり、弊社は本資料に記載した製品または仕様等を予告なしに変更することがありま す。弊社の半導体製品のご購入およびご使用に当たりましては、事前に弊社営業窓口で最新の情報をご確認 頂きますとともに、弊社ホームページ(http://www.renesas.com)などを通じて公開される情報に常にご注意 下さい。 5. 本資料に記載した情報は、正確を期すため慎重に制作したものですが、万一本資料の記述の誤りに起因する 損害がお客様に生じた場合においても、弊社はその責任を負いません。 6. 本資料に記載の製品データ、図、表などに示す技術的な内容、プログラム、アルゴリズムその他応用回路例 などの情報を流用する場合は、流用する情報を単独で評価するだけでなく、システム全体で十分に評価し、 お客様の責任において適用可否を判断して下さい。弊社は、適用可否に対する責任は負いません。 7. 本資料に記載された製品は、各種安全装置や運輸・交通用、医療用、燃焼制御用、航空宇宙用、原子力、海 底中継用の機器・システムなど、その故障や誤動作が直接人命を脅かしあるいは人体に危害を及ぼすおそれ のあるような機器・システムや特に高度な品質・信頼性が要求される機器・システムでの使用を意図して設 計、製造されたものではありません(弊社が自動車用と指定する製品を自動車に使用する場合を除きます)。 これらの用途に利用されることをご検討の際には、必ず事前に弊社営業窓口へご照会下さい。なお、上記用 途に使用されたことにより発生した損害等について弊社はその責任を負いかねますのでご了承願います。 8. 第7項にかかわらず、本資料に記載された製品は、下記の用途には使用しないで下さい。これらの用途に使 用されたことにより発生した損害等につきましては、弊社は一切の責任を負いません。 1) 生命維持装置。 2) 人体に埋め込み使用するもの。 3) 治療行為(患部切り出し、薬剤投与等)を行なうもの。 4) その他、直接人命に影響を与えるもの。 9. 本資料に記載された製品のご使用につき、特に最大定格、動作電源電圧範囲、放熱特性、実装条件およびそ の他諸条件につきましては、弊社保証範囲内でご使用ください。弊社保証値を越えて製品をご使用された場 合の故障および事故につきましては、弊社はその責任を負いません。 10. 弊社は製品の品質及および信頼性の向上に努めておりますが、特に半導体製品はある確率で故障が発生した り、使用条件によっては誤動作したりする場合があります。弊社製品の故障または誤動作が生じた場合も人 身事故、火災事故、社会的損害などを生じさせないよう、お客様の責任において冗長設計、延焼対策設計、 誤動作防止設計などの安全設計(含むハードウエアおよびソフトウエア)およびエージング処理等、機器ま たはシステムとしての出荷保証をお願いいたします。特にマイコンソフトウエアは、単独での検証は困難な ため、お客様が製造された最終の機器・システムとしての安全検証をお願い致します。 11. 本資料に記載の製品は、これを搭載した製品から剥がれた場合、幼児が口に入れて誤飲する等の事故の危険 性があります。お客様の製品への実装後に容易に本製品が剥がれることがなきよう、お客様の責任において 十分な安全設計をお願いします。お客様の製品から剥がれた場合の事故につきましては、弊社はその責任を 負いません 12. 本資料の全部または一部を弊社の文書による事前の承諾なしに転載または複製することを固くお断り致し ます。
	- 13. 本資料に関する詳細についてのお問い合わせ、その他お気付きの点等がございましたら弊社営業窓口までご 照会下さい。

© 2007. Renesas Technology Corp., All rights reserved.